# <span id="page-0-0"></span>**Manual Servis Dell™ Inspiron™ 1464**

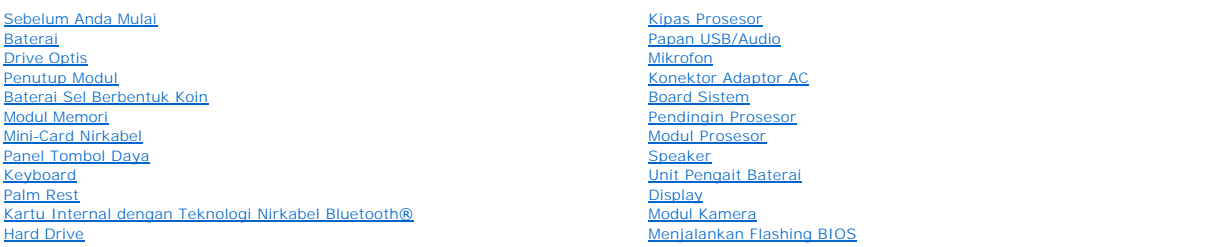

# **Catatan, Perhatian, dan Peringatan**

**CATATAN:** CATATAN menunjukkan informasi penting yang membantu Anda mengoptimalkan penggunaan komputer Anda.

**PERHATIAN: PERHATIAN menunjukkan kerusakan potensial pada perangkat keras atau kehilangan data yang mungkin terjadi dan memberitahukan Anda cara menghindari masalah tersebut.**

**A** PERINGATAN: PERINGATAN menunjukkan potensi terjadinya kerusakan properti, cedera pada seseorang, atau kematian.

**Informasi dalam dokumen ini dapat diubah tanpa pemberitahuan sebelumnya. © 2009 Dell Inc. Hak cipta dilindungi undang-undang.**

Dilarang keras memperbanyak material ini dalam cara apa pun tanpa izin tertulis Dell Inc.

Merek dagang yang digunakan dalam teks ini: *Dell,* Iogo DELL, dan Inspiron merupakan merek dagang dari Dell Inc.; *Bluetooth* merupakan merek dagang terdaftar yang dimiliki<br>oleh Bluetooth SIG, Inc. dan digunakan oleh deng

Merek dagang lain dan ama dagang yang mungkin digunakan dalam dokumen ini mengaku memiliking memiliki merek dan nama produk mereka. Dell Inc. tidak<br>mengklaim kepemilikan dari merek dagang dan nama dagang selain miliknya se

**Model resmi: Seri P09G Tipe resmi: P09G001**

**Desember 2009 Rev. A00**

### <span id="page-1-0"></span> **Konektor Adaptor AC Manual Servis Dell™ Inspiron™ 1464**

- **[Melepaskan Konektor Adaptor AC](#page-1-1)**
- **Memasang Kembali Konektor Adaptor**
- PERINGATAN: Sebelum mengerjakan bagian dalam komputer, bacalah informasi keselamatan yang dikirimkan bersama komputer Anda. Untuk<br>informasi praktik keselamatan terbaik tambahan, kunjungi Laman Pemenuhan Peraturan pada www.
- PERHATIAN: Hanya teknisi servis yang berkualifikasi yang boleh mengerjakan reparasi pada komputer Anda. Kerusakan yang terjadi akibat<br>pekerjaan servis yang tidak diotorisasi oleh Dell™ tidak akan ditanggung oleh garansi A
- **PERHATIAN: Untuk menghindari terkena sengatan listrik, gunakan gelang antistatis atau pegang permukaan logam yang tidak dicat secara berkala.**

**PERHATIAN: Untuk mencegah kerusakan pada board sistem, lepaskan baterai utama (lihat [Melepaskan Baterai\)](file:///C:/data/systems/ins1464/in/sm/battery.htm#wp1199649) sebelum mengerjakan bagian dalam komputer.**

# <span id="page-1-1"></span>**Melepaskan Konektor Adaptor AC**

- 1. Ikuti prosedur di bagian [Sebelum Anda Mulai](file:///C:/data/systems/ins1464/in/sm/before.htm#wp1438061).
- 2. Lepaskan baterai (lihat [Melepaskan Baterai](file:///C:/data/systems/ins1464/in/sm/battery.htm#wp1199649))
- 3. Lepaskan drive optis (lihat [Melepaskan Drive Optis\)](file:///C:/data/systems/ins1464/in/sm/optical.htm#wp1180116).
- 4. Lepaskan penutup modul (lihat [Melepaskan Penutup Modul](file:///C:/data/systems/ins1464/in/sm/cover.htm#wp1223484)).
- 5. Lepaskan panel tombol daya (lihat [Melepaskan Panel Tombol Daya](file:///C:/data/systems/ins1464/in/sm/powerpan.htm#wp1044398)).
- 6. Lepaskan keyboard (lihat [Melepaskan Keyboard](file:///C:/data/systems/ins1464/in/sm/keyboard.htm#wp1188497)).
- 7. Lepaskan palm rest (lihat [Melepaskan Palm Rest](file:///C:/data/systems/ins1464/in/sm/palmrest.htm#wp1051070)).
- 8. Lepaskan koneksi kabel konektor adaptor AC dari konektor pada board sistem.
- 9. Lepaskan baut yang menahan konektor adaptor AC ke dasar komputer.
- 10. Angkat konektor adaptor AC dari dasar komputer.

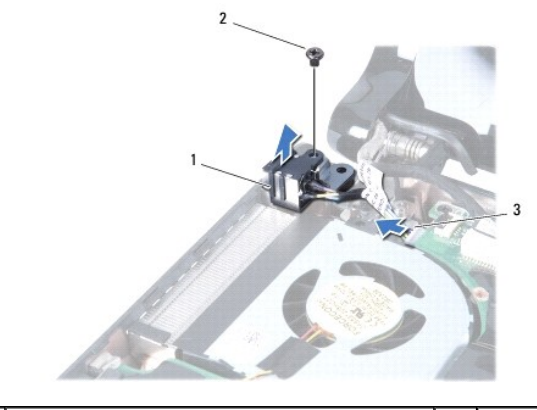

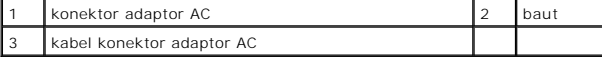

# <span id="page-1-2"></span>**Memasang Kembali Konektor Adaptor AC**

1. Ikuti prosedur di bagian [Sebelum Anda Mulai](file:///C:/data/systems/ins1464/in/sm/before.htm#wp1438061).

- <span id="page-2-0"></span>2. Tempatkan konektor adaptor AC ke dasar komputer.
- 3. Pasang kembali baut yang menahan konektor adaptor AC ke dasar komputer.
- 4. Sambungkan kabel konektor adaptor AC ke konektor pada board sistem.
- 5. Pasang kembali palm rest (lihat [Memasang Kembali Palm Rest\)](file:///C:/data/systems/ins1464/in/sm/palmrest.htm#wp1075502).
- 6. Pasang kembali keyboard (lihat [Memasang Kembali Keyboard\)](file:///C:/data/systems/ins1464/in/sm/keyboard.htm#wp1202698).
- 7. Pasang kembali panel tombol daya (lihat [Memasang Kembali Panel Tombol Daya\)](file:///C:/data/systems/ins1464/in/sm/powerpan.htm#wp1061007).
- 8. Pasang kembali penutup modul (lihat [Memasang Kembali Penutup Modul\)](file:///C:/data/systems/ins1464/in/sm/cover.htm#wp1229256).
- 9. Pasang kembali drive optis (lihat [Memasang Kembali Drive Optis](file:///C:/data/systems/ins1464/in/sm/optical.htm#wp1192106)).
- 10. Pasang kembali baterai (lihat [Memasang Kembali Baterai](file:///C:/data/systems/ins1464/in/sm/battery.htm#wp1199757)).

PERHATIAN: Sebelum menyalakan komputer, pasang kembali semua baut dan pastikan tidak ada baut yang tertinggal di dalam komputer. Baut<br>yang tertinggal di dalam komputer dapat menyebabkan kerusakan pada komputer.

- <span id="page-3-0"></span> **Baterai Manual Servis Dell™ Inspiron™ 1464**
- 
- **O** [Melepaskan Baterai](#page-3-1)
- **O** Memasang Kembali Bat
- PERINGATAN: Sebelum mengerjakan bagian dalam komputer, bacalah informasi keselamatan yang dikirimkan bersama komputer Anda. Untuk<br>informasi praktik keselamatan terbaik tambahan, kunjungi Laman Pemenuhan Peraturan pada www.
- PERHATIAN: Hanya teknisi servis yang berkualifikasi yang boleh mengerjakan reparasi pada komputer Anda. Kerusakan yang terjadi akibat<br>pekerjaan servis yang tidak diotorisasi oleh Dell™ tidak akan ditanggung oleh garansi A
- **PERHATIAN: Untuk menghindari terkena sengatan listrik, gunakan gelang antistatis atau pegang permukaan logam yang tidak dicat secara berkala.**

**PERHATIAN: Untuk mencegah kerusakan komputer, gunakan hanya baterai yang didesain khusus untuk komputer Dell ini. Jangan gunakan baterai yang didesain untuk komputer Dell lainnya.**

# <span id="page-3-1"></span>**Melepaskan Baterai**

- 1. Ikuti prosedur di bagian [Sebelum Anda Mulai](file:///C:/data/systems/ins1464/in/sm/before.htm#wp1438061).
- 2. Balikkan komputer pada permukaan yang bersih dan rata.
- 3. Dorong dan klik kait pelepas baterai.
- 4. Geser baterai keluar dari tempat baterai.

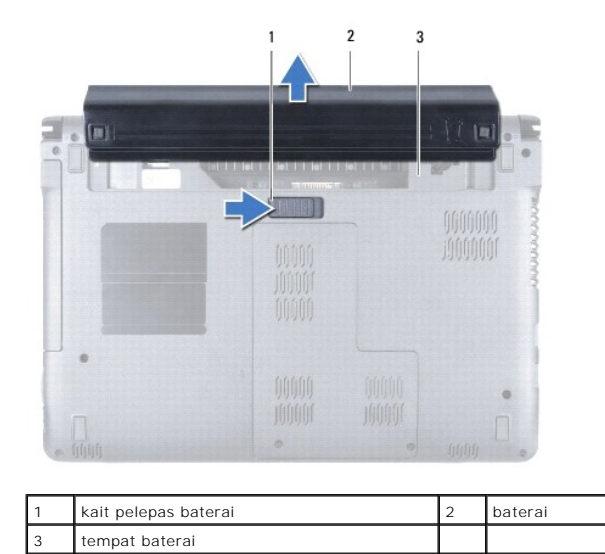

# <span id="page-3-2"></span>**Memasang Kembali Baterai**

1. Geser baterai ke dalam tempat baterai, lalu dorong untuk memasang baterai ke dalam posisinya.

### <span id="page-4-0"></span> **Sebelum Anda Mulai Manual Servis Dell™ Inspiron™ 1464**

- **O** [Peralatan yang Direkomendasikan](#page-4-1)
- **O** [Mematikan Komputer Anda](#page-4-2)
- [Sebelum Mengerjakan Bagian Dalam Komputer](#page-4-3)

Manual ini menyediakan prosedur untuk melepaskan dan memasang komponen dalam komputer Anda. Kecuali jika disebutkan lain, setiap prosedur mengasumsikan bahwa kondisi berikut dilakukan:

- l Anda telah menjalankan tahapan di bagian [Mematikan Komputer Anda](#page-4-2) dan [Sebelum Mengerjakan Bagian Dalam Komputer.](#page-4-3)
- l Anda telah membaca informasi keselamatan yang dikirimkan bersama komputer Anda*.*
- l Sebuah komponen dapat diganti atau—jika dibeli secara terpisah—dipasang dengan menjalankan prosedur pelepasan dengan urutan terbalik.

### <span id="page-4-1"></span>**Peralatan yang Direkomendasikan**

Prosedur dalam dokumen ini mungkin memerlukan peralatan berikut:

- l obeng Phillips kecil
- l obeng pipih kecil
- l pencungkil plastik
- l Program update BIOS yang dapat dijalankan tersedia di situs **support.dell.com**

# <span id="page-4-2"></span>**Mematikan Komputer Anda**

**PERHATIAN: Untuk mencegah hilangnya data, simpan dan tutup semua file dan tutup semua program yang terbuka sebelum Anda mematikan komputer.**

- 1. Simpan dan tutup semua file yang terbuka, dan tutup semua program yang terbuka.
- 2. Matikan komputer.

Pada Microsoft<sup>®</sup> Windows Vista<sup>®</sup>, klik **Start <sup>@</sup>**, klik tanda panah , dan kemudian klik **Shut Down**.

Pada Microsoft Windows® 7, klik **Start** lalu klik **Shut Down**.

Komputer akan dimatikan setelah proses penonaktifan sistem pengoperasian selesai.

3. Pastikan komputer telah dimatikan. Jika komputer tidak dapat dimatikan secara otomatis saat Anda menonaktifkan sistem pengoperasian, tekan dan tahan tombol daya hingga komputer dinonaktifkan.

### <span id="page-4-3"></span>**Sebelum Mengerjakan Bagian Dalam Komputer**

Gunakan panduan keselamatan berikut untuk membantu melindungi komputer Anda dari kerusakan potensial dan untuk memastikan keselamatan diri Anda.

- **A** PERINGATAN: Sebelum mengerjakan bagian dalam komputer, bacalah informasi keselamatan yang dikirimkan bersama komputer Anda. Untuk **informasi praktik keselamatan terbaik tambahan, kunjungi Laman Pemenuhan Peraturan pada www.dell.com/regulatory\_compliance.**
- PERHATIAN: Hanya teknisi servis yang berkualifikasi yang boleh mengerjakan reparasi pada komputer Anda. Kerusakan yang terjadi akibat<br>pekerjaan servis yang tidak diotorisasi oleh Dell tidak akan ditanggung oleh garansi And
- PERHATIAN: Tangani semua komponen dan kartu dengan hati-hati. Jangan sentuh komponen atau bagian kontak pada kartu. Pegang kartu pada<br>bagian tepinya atau pada bagian braket pemasangan logam. Pegang komponen seperti proseso
- PERHATIAN: Saat Anda melepaskan kabel, tarik pada konektor kabel atau pada tab penariknya, jangan tarik langsung pada kabel. Beberapa<br>kabel memiliki konektor dengan tab pengunci; jika Anda melepaskan kabel seperti ini, tek **Selain itu, sebelum Anda menyambungkan kabel, pastikan kedua konektor telah diarahkan dan diluruskan dengan benar.**
- **PERHATIAN: Untuk mencegah kerusakan komputer, jalankan langkah berikut sebelum Anda mulai mengerjakan bagian dalam komputer.**
- 1. Pastikan permukaan tempat Anda bekerja datar dan bersih agar penutup komputer tidak tergores.
- 2. Matikan komputer (lihat [Mematikan Komputer Anda](#page-4-2)) dan semua perangkat yang terpasang.

**PERHATIAN: Untuk melepaskan kabel jaringan, lepaskan kabel dari komputer terlebih dahulu, kemudian lepaskan kabel dari perangkat jaringan.**

- 3. Lepaskan koneksi semua kabel telepon atau jaringan dari komputer.
- 4. Keluarkan kartu dari pembaca kartu memori 7-in-1, jika ada.
- 5. Putuskan koneksi komputer Anda dan semua perangkat yang terpasang dari outlet listrik.
- 6. Lepaskan koneksi semua perangkat yang terpasang dari komputer.
- **PERHATIAN: Untuk mencegah kerusakan pada board sistem, lepaskan baterai utama (lihat [Melepaskan Baterai\)](file:///C:/data/systems/ins1464/in/sm/battery.htm#wp1199649) sebelum mengerjakan bagian dalam komputer.**
- 7. Lepaskan baterai (lihat [Melepaskan Baterai](file:///C:/data/systems/ins1464/in/sm/battery.htm#wp1199649)).
- 8. Buka komputer dan tekan tombol daya untuk menghubungkan board sistem ke ground.

### <span id="page-6-0"></span> **Menjalankan Flashing BIOS Manual Servis Dell™ Inspiron™ 1464**

- 1. Nyalakan komputer.
- 2. Kunjungi situs web **support.dell.com/support/downloads**.
- 3. Klik **Select Model**.
- 4. Temukan file update BIOS untuk komputer Anda:

**CATATAN:** Tag Servis untuk komputer Anda terletak di bagian bawah komputer.

Jika Anda memiliki Tag Servis komputer Anda:

- a. Klik **Enter a Service Tag**.
- b. Masukkan Tag Servis komputer Anda di kolom **Enter a service tag:** klik **Go**, dan lanjutkan ke [langkah 5.](#page-6-1)

Jika Anda tidak memiliki Tag Servis komputer Anda:

- a. Pilih tipe produk di daftar **Select Your Product Family**.
- b. Pilih merek produk pada daftar **Select Your Product Line**.
- c. Pilih nomor model produk di daftar **Select Your Product Model**.

**CATATAN:** Jika Anda memilih model yang berbeda dan ingin memulainya kembali, klik **Start Over** di sisi kanan atas menu.

- d. Klik **Confirm**.
- <span id="page-6-1"></span>5. Daftar hasil akan muncul pada layar. Klik **BIOS**.
- 6. Klik **Download Now** untuk mendownload file BIOS terakhir. Jendela **File Download** akan muncul.
- 7. Klik **Save** untuk menyimpan file pada desktop. File akan didownload ke desktop Anda.
- 8. Klik **Close** jika jendela **Download Complete** muncul. Ikon file muncul pada desktop Anda dan berjudul sama dengan file update BIOS yang didownload.
- 9. Klik dua kali ikon file pada desktop dan ikuti instruksi pada layar.

### <span id="page-7-0"></span> **Kartu Internal dengan Teknologi Nirkabel Bluetooth® Manual Servis Dell™ Inspiron™ 1464**

- **[Melepaskan Kartu Bluetooth](#page-7-1)**
- **[Memasang Kembali Kartu Bluetooth](#page-7-2)**
- PERINGATAN: Sebelum mengerjakan bagian dalam komputer, bacalah informasi keselamatan yang dikirimkan bersama komputer Anda. Untuk<br>informasi praktik keselamatan terbaik tambahan, kunjungi Laman Pemenuhan Peraturan pada www.
- PERHATIAN: Hanya teknisi servis yang berkualifikasi yang boleh mengerjakan reparasi pada komputer Anda. Kerusakan yang terjadi akibat<br>pekerjaan servis yang tidak diotorisasi oleh Dell™ tidak akan ditanggung oleh garansi A
- **PERHATIAN: Untuk menghindari terkena sengatan listrik, gunakan gelang antistatis atau pegang permukaan logam yang tidak dicat secara berkala.**

**PERHATIAN: Untuk mencegah kerusakan pada board sistem, lepaskan baterai utama (lihat [Melepaskan Baterai\)](file:///C:/data/systems/ins1464/in/sm/battery.htm#wp1199649) sebelum mengerjakan bagian dalam komputer.**

Jika Anda memesan kartu berteknologi nirkabel Bluetooth dengan komputer Anda, kartu telah dipasang di dalam komputer.

# <span id="page-7-1"></span>**Melepaskan Kartu Bluetooth**

- 1. Ikuti prosedur di bagian [Sebelum Anda Mulai](file:///C:/data/systems/ins1464/in/sm/before.htm#wp1438061).
- 2. Lepaskan baterai (lihat [Melepaskan Baterai](file:///C:/data/systems/ins1464/in/sm/battery.htm#wp1199649)).
- 3. Lepaskan drive optis (lihat [Melepaskan Drive Optis\)](file:///C:/data/systems/ins1464/in/sm/optical.htm#wp1180116).
- 4. Lepaskan penutup modul (lihat [Melepaskan Penutup Modul](file:///C:/data/systems/ins1464/in/sm/cover.htm#wp1223484)).
- 5. Lepaskan panel tombol daya (lihat [Melepaskan Panel Tombol Daya](file:///C:/data/systems/ins1464/in/sm/powerpan.htm#wp1044398)).
- 6. Lepaskan keyboard (lihat [Melepaskan Keyboard](file:///C:/data/systems/ins1464/in/sm/keyboard.htm#wp1188497)).
- 7. Lepaskan palm rest (lihat [Melepaskan Palm Rest](file:///C:/data/systems/ins1464/in/sm/palmrest.htm#wp1051070)).
- 8. Lepaskan baut yang menahan kartu Bluetooth pada board sistem.
- 9. Angkat kartu Bluetooth untuk melepaskan koneksinya dari konektor pada board sistem.

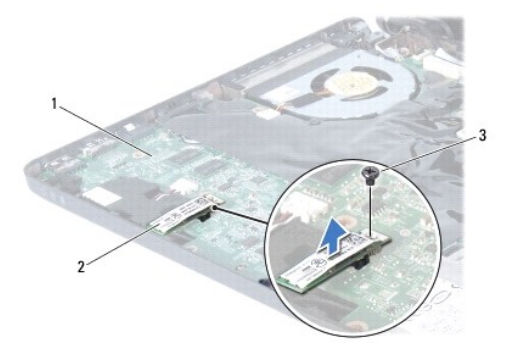

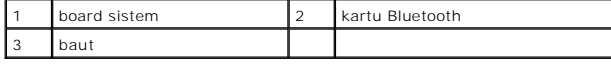

### <span id="page-7-2"></span>**Memasang Kembali Kartu Bluetooth**

1. Ikuti prosedur di bagian [Sebelum Anda Mulai](file:///C:/data/systems/ins1464/in/sm/before.htm#wp1438061).

- 2. Luruskan konektor pada kartu Bluetooth dengan konektor pada board sistem, dan tekan untuk menyambungkan kartu Bluetooth ke board sistem.
- 3. Pasang kembali baut yang menahan kartu Bluetooth pada board sistem.
- 4. Pasang kembali palm rest (lihat [Memasang Kembali Palm Rest\)](file:///C:/data/systems/ins1464/in/sm/palmrest.htm#wp1075502).
- 5. Pasang kembali keyboard (lihat [Memasang Kembali Keyboard\)](file:///C:/data/systems/ins1464/in/sm/keyboard.htm#wp1202698).
- 6. Pasang kembali panel tombol daya (lihat [Memasang Kembali Panel Tombol Daya\)](file:///C:/data/systems/ins1464/in/sm/powerpan.htm#wp1061007).
- 7. Pasang kembali penutup modul (lihat [Memasang Kembali Penutup Modul\)](file:///C:/data/systems/ins1464/in/sm/cover.htm#wp1229256).
- 8. Pasang kembali drive optis (lihat [Memasang Kembali Drive Optis](file:///C:/data/systems/ins1464/in/sm/optical.htm#wp1192106)).
- 9. Pasang kembali baterai (lihat [Memasang Kembali Baterai](file:///C:/data/systems/ins1464/in/sm/battery.htm#wp1199757)).

PERHATIAN: Sebelum menyalakan komputer, pasang kembali semua baut dan pastikan tidak ada baut yang tertinggal di dalam komputer. Baut<br>yang tertinggal di dalam komputer dapat menyebabkan kerusakan pada komputer.

### <span id="page-9-0"></span> **Modul Kamera Manual Servis Dell™ Inspiron™ 1464**

- [Melepaskan Modul Kamera](#page-9-1)
- Memasang Kembali Modul Ka
- PERINGATAN: Sebelum mengerjakan bagian dalam komputer, bacalah informasi keselamatan yang dikirimkan bersama komputer Anda. Untuk<br>informasi praktik keselamatan terbaik tambahan, kunjungi Laman Pemenuhan Peraturan pada www.
- PERHATIAN: Hanya teknisi servis yang berkualifikasi yang boleh mengerjakan reparasi pada komputer Anda. Kerusakan yang terjadi akibat<br>pekerjaan servis yang tidak diotorisasi oleh Dell™ tidak akan ditanggung oleh garansi A
- **PERHATIAN: Untuk menghindari terkena sengatan listrik, gunakan gelang antistatis atau pegang permukaan logam yang tidak dicat (seperti konektor pada bagian belakang komputer) secara berkala.**

**PERHATIAN: Untuk mencegah kerusakan pada board sistem, lepaskan baterai utama (lihat [Melepaskan Baterai\)](file:///C:/data/systems/ins1464/in/sm/battery.htm#wp1199649) sebelum mengerjakan bagian dalam komputer.**

# <span id="page-9-1"></span>**Melepaskan Modul Kamera**

- 1. Ikuti prosedur di bagian [Sebelum Anda Mulai](file:///C:/data/systems/ins1464/in/sm/before.htm#wp1438061).
- 2. Lepaskan baterai (lihat [Melepaskan Baterai](file:///C:/data/systems/ins1464/in/sm/battery.htm#wp1199649))
- 3. Lepaskan unit display (lihat [Melepaskan Unit Display\)](file:///C:/data/systems/ins1464/in/sm/display.htm#wp1214210).
- 4. Lepaskan bezel display (lihat [Melepaskan Bezel Display](file:///C:/data/systems/ins1464/in/sm/display.htm#wp1254402)).
- 5. Lepaskan panel display (lihat [Melepaskan Panel Display](file:///C:/data/systems/ins1464/in/sm/display.htm#wp1254279)).
- 6. Lepaskan modul kamera secara hati-hati dari penutup display.
- 7. Lepaskan perekat yang menahan kabel kamera ke modul kamera.

**CATATAN:** Warna perekat pada modul kamera dapat berbeda-beda tergantung model komputer Anda.

8. Lepaskan koneksi kabel kamera dari modul kamera.

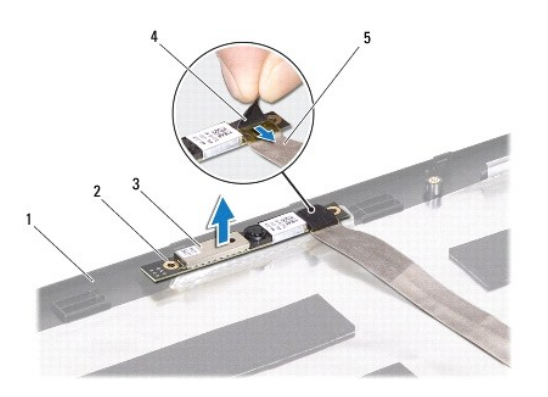

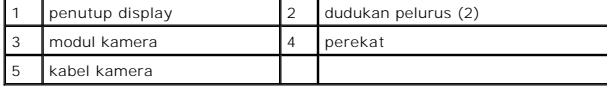

# <span id="page-10-0"></span>**Memasang Kembali Modul Kamera**

- 1. Ikuti prosedur di bagian [Sebelum Anda Mulai](file:///C:/data/systems/ins1464/in/sm/before.htm#wp1438061).
- 2. Sambungkan kabel kamera ke konektor pada modul kamera.
- 3. Pasang kembali perekat untuk menahan kabel kamera ke modul kamera.
- 4. Gunakan dudukan pelurus untuk menempatkan modul kamera pada penutup display.
- 5. Tekan modul kamera untuk mengencangkan pemasangannya pada penutup display.
- 6. Pasang kembali panel display (lihat [Memasang Kembali Panel Display\)](file:///C:/data/systems/ins1464/in/sm/display.htm#wp1254357).
- 7. Pasang kembali bezel display (lihat [Memasang Kembali Bezel Display\)](file:///C:/data/systems/ins1464/in/sm/display.htm#wp1254466).
- 8. Pasang kembali unit display (lihat [Memasang Kembali Unit Display](file:///C:/data/systems/ins1464/in/sm/display.htm#wp1203403)).
- 9. Pasang kembali baterai (lihat [Memasang Kembali Baterai](file:///C:/data/systems/ins1464/in/sm/battery.htm#wp1199757)).

PERHATIAN: Sebelum menyalakan komputer, pasang kembali semua baut dan pastikan tidak ada baut yang tertinggal di dalam komputer. Baut<br>yang tertinggal di dalam komputer dapat menyebabkan kerusakan pada komputer.

### <span id="page-11-0"></span> **Baterai Sel Berbentuk Koin Manual Servis Dell™ Inspiron™ 1464**

- **[Melepaskan Baterai Sel Berbentuk Koin](#page-11-1)**
- **O** Memasang Kembali Baterai Sel Berbentu
- PERINGATAN: Sebelum mengerjakan bagian dalam komputer, bacalah informasi keselamatan yang dikirimkan bersama komputer Anda. Untuk<br>informasi praktik keselamatan terbaik tambahan, kunjungi Laman Pemenuhan Peraturan pada www.
- PERHATIAN: Hanya teknisi servis yang berkualifikasi yang boleh mengerjakan reparasi pada komputer Anda. Kerusakan yang terjadi akibat<br>pekerjaan servis yang tidak diotorisasi oleh Dell™ tidak akan ditanggung oleh garansi A
- **PERHATIAN: Untuk menghindari terkena sengatan listrik, gunakan gelang antistatis atau pegang permukaan logam yang tidak dicat secara berkala.**

**PERHATIAN: Untuk mencegah kerusakan pada board sistem, lepaskan baterai utama (lihat [Melepaskan Baterai\)](file:///C:/data/systems/ins1464/in/sm/battery.htm#wp1199649) sebelum mengerjakan bagian dalam komputer.**

# <span id="page-11-1"></span>**Melepaskan Baterai Sel Berbentuk Koin**

- 1. Ikuti prosedur di bagian [Sebelum Anda Mulai](file:///C:/data/systems/ins1464/in/sm/before.htm#wp1438061).
- 2. Lepaskan baterai (lihat [Melepaskan Baterai](file:///C:/data/systems/ins1464/in/sm/battery.htm#wp1199649))
- 3. Lepaskan penutup modul (lihat [Melepaskan Penutup Modul](file:///C:/data/systems/ins1464/in/sm/cover.htm#wp1223484)).
- 4. Gunakan pencungkil plastik untuk melepaskan baterai sel berbentuk koin dari soket board sistem.

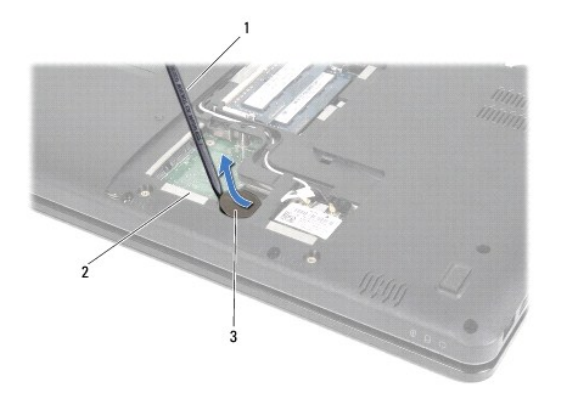

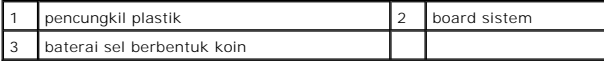

# <span id="page-11-2"></span>**Memasang Kembali Baterai Sel Berbentuk Koin**

- 1. Ikuti prosedur di bagian [Sebelum Anda Mulai](file:///C:/data/systems/ins1464/in/sm/before.htm#wp1438061).
- 2. Dengan sisi positif mengarah ke atas, masukkan baterai sel berbentuk koin ke dalam soket baterai pada board sistem.
- 3. Pasang kembali penutup modul (lihat [Memasang Kembali Penutup Modul\)](file:///C:/data/systems/ins1464/in/sm/cover.htm#wp1229256).
- 4. Pasang kembali baterai (lihat [Memasang Kembali Baterai](file:///C:/data/systems/ins1464/in/sm/battery.htm#wp1199757)).
- PERHATIAN: Sebelum menyalakan komputer, pasang kembali semua baut dan pastikan tidak ada baut yang tertinggal di dalam komputer. Baut<br>yang tertinggal di dalam komputer dapat menyebabkan kerusakan pada komputer.

### <span id="page-13-0"></span> **Penutup Modul Manual Servis Dell™ Inspiron™ 1464**

- **[Melepaskan Penutup Modul](#page-13-1)**
- **[Memasang Kembali Penutup Modul](#page-13-2)**
- PERINGATAN: Sebelum mengerjakan bagian dalam komputer, bacalah informasi keselamatan yang dikirimkan bersama komputer Anda. Untuk<br>informasi praktik keselamatan terbaik tambahan, kunjungi Laman Pemenuhan Peraturan pada www.
- PERHATIAN: Hanya teknisi servis yang berkualifikasi yang boleh mengerjakan reparasi pada komputer Anda. Kerusakan yang terjadi akibat<br>pekerjaan servis yang tidak diotorisasi oleh Dell™ tidak akan ditanggung oleh garansi A
- **PERHATIAN: Untuk menghindari terkena sengatan listrik, gunakan gelang antistatis atau pegang permukaan logam yang tidak dicat (seperti panel belakang) secara berkala.**

**PERHATIAN: Untuk mencegah kerusakan pada board sistem, lepaskan baterai utama (lihat [Melepaskan Baterai\)](file:///C:/data/systems/ins1464/in/sm/battery.htm#wp1199649) sebelum mengerjakan bagian dalam komputer.**

# <span id="page-13-1"></span>**Melepaskan Penutup Modul**

- 1. Ikuti prosedur di bagian [Sebelum Anda Mulai](file:///C:/data/systems/ins1464/in/sm/before.htm#wp1438061).
- 2. Lepaskan baterai (lihat [Melepaskan Baterai](file:///C:/data/systems/ins1464/in/sm/battery.htm#wp1199649))
- 3. Kendurkan kedua baut mati yang menahan penutup modul ke dasar komputer.
- 4. Angkat penutup modul pada sudutnya dan lepaskan secara hati-hati dari dasar komputer.

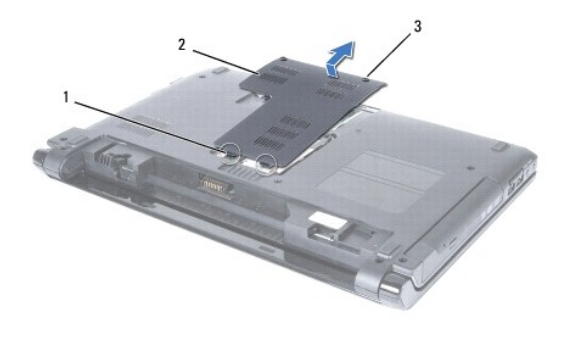

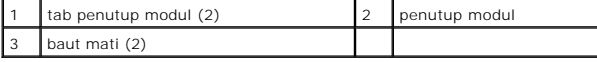

# <span id="page-13-2"></span>**Memasang Kembali Penutup Modul**

- 1. Ikuti prosedur di bagian [Sebelum Anda Mulai](file:///C:/data/systems/ins1464/in/sm/before.htm#wp1438061).
- 2. Luruskan tab pada penutup modul dengan slot di dasar komputer dan masukkan secara perlahan penutup modul ke dalam tempatnya.
- 3. Kencangkan kedua baut mati yang menahan penutup modul ke dasar komputer.
- 4. Pasang kembali baterai (lihat [Memasang Kembali Baterai](file:///C:/data/systems/ins1464/in/sm/battery.htm#wp1199757)).

PERHATIAN: Sebelum menyalakan komputer, pasang kembali semua baut dan pastikan tidak ada baut yang tertinggal di dalam komputer. Baut<br>yang tertinggal di dalam komputer dapat menyebabkan kerusakan pada komputer.

### <span id="page-14-0"></span> **Modul Prosesor Manual Servis Dell™ Inspiron™ 1464**

- **O** [Melepaskan Modul Prosesor](#page-14-1)
- **O** Memasang Kembali Modul Pro
- PERINGATAN: Sebelum mengerjakan bagian dalam komputer, bacalah informasi keselamatan yang dikirimkan bersama komputer Anda. Untuk<br>informasi praktik keselamatan terbaik tambahan, kunjungi Laman Pemenuhan Peraturan pada www.
- PERHATIAN: Hanya teknisi servis yang berkualifikasi yang boleh mengerjakan reparasi pada komputer Anda. Kerusakan yang terjadi akibat<br>pekerjaan servis yang tidak diotorisasi oleh Dell™ tidak akan ditanggung oleh garansi A
- **PERHATIAN: Untuk menghindari terkena sengatan listrik, gunakan gelang antistatis atau pegang permukaan logam yang tidak dicat (seperti konektor pada komputer) secara berkala.**
- **PERHATIAN: Untuk mencegah kontak intermiten antara baut cam soket ZIF dan prosesor saat melepaskan atau memasang kembali prosesor, berikan sedikit tekanan ke bagian tengah prosesor saat memutar baut cam.**
- **PERHATIAN: Untuk mencegah kerusakan pada prosesor, pegang obeng pada posisi tegak lurus terhadap prosesor saat memutar baut cam.**
- **PERHATIAN: Untuk mencegah kerusakan pada board sistem, lepaskan baterai utama (lihat [Melepaskan Baterai\)](file:///C:/data/systems/ins1464/in/sm/battery.htm#wp1199649) sebelum mengerjakan bagian dalam komputer.**

# <span id="page-14-1"></span>**Melepaskan Modul Prosesor**

- 1. Ikuti prosedur di bagian [Sebelum Anda Mulai](file:///C:/data/systems/ins1464/in/sm/before.htm#wp1438061).
- 2. Lepaskan baterai (lihat [Melepaskan Baterai](file:///C:/data/systems/ins1464/in/sm/battery.htm#wp1199649)).
- 3. Ikuti instruksi dari [langkah 3](file:///C:/data/systems/ins1464/in/sm/sysboard.htm#wp1057062) hingga [langkah 20](file:///C:/data/systems/ins1464/in/sm/sysboard.htm#wp1054722) di bagian [Melepaskan Board Sistem](file:///C:/data/systems/ins1464/in/sm/sysboard.htm#wp1037428).
- 4. Lepaskan pendingin prosesor (lihat [Melepaskan Pendingin Prosesor](file:///C:/data/systems/ins1464/in/sm/cpucool.htm#wp1119269)).
- 5. Untuk mengendurkan soket ZIF, gunakan obeng pipih kecil dan putar baut cam soket ZIF berlawanan dengan arah jarum jam hingga mencapai batas cam.

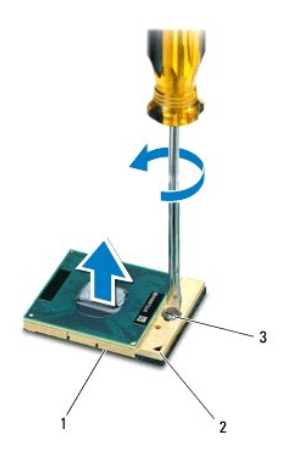

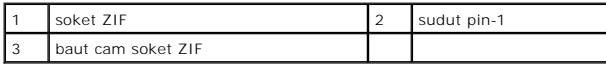

PERHATIAN: Untuk memastikan pendinginan maksimum bagi prosesor, jangan sentuh area transfer panas pada unit pendingin termal prosesor.<br>Minyak pada kulit Anda dapat mengurangi kemampuan transfer panas pada panel termal.

**PERHATIAN: Saat melepaskan modul prosesor, angkat modul lurus ke atas. Hati-hati, jangan sampai menekuk pin pada modul prosesor.**

<span id="page-15-1"></span>6. Angkat modul prosesor dari soket ZIF.

# <span id="page-15-0"></span>**Memasang Kembali Modul Prosesor**

**CATATAN:** Jika prosesor baru dipasang, Anda akan menerima unit pendingin termal baru termasuk panel termal yang terintegrasi, atau Anda akan<br>menerima panel termal baru bersama dokumentasi untuk menjelaskan cara pemasangan

- 1. Ikuti prosedur di bagian [Sebelum Anda Mulai](file:///C:/data/systems/ins1464/in/sm/before.htm#wp1438061).
- 2. Luruskan sudut pin-1 modul prosesor dengan sudut pin-1 soket ZIF, kemudian pasang modul prosesor.

**CATATAN:** Sudut pin-1 modul prosesor memiliki segitiga yang selaras dengan segitiga pada sudut pin-1 soket ZIF.

Saat modul prosesor telah berada di posisi yang benar, keempat sudut akan selaras pada ketinggian yang sama. Jika satu atau beberapa sudut modul<br>lebih tinggi dari sudut lainnya, berarti modul belum berada di posisi yang be

**PERHATIAN: Untuk mencegah kerusakan pada prosesor, pegang obeng pada posisi tegak lurus terhadap prosesor saat memutar baut cam.**

- 3. Kencangkan soket ZIF dengan memutar baut cam searah jarum jam untuk menahan modul prosesor ke board sistem.
- 4. Pasang kembali pendingin prosesor (lihat [Memasang Kembali Pendingin Prosesor\)](file:///C:/data/systems/ins1464/in/sm/cpucool.htm#wp1122720).
- 5. Ikuti instruksi dari [langkah 4](file:///C:/data/systems/ins1464/in/sm/sysboard.htm#wp1055085) hingga [langkah 24](file:///C:/data/systems/ins1464/in/sm/sysboard.htm#wp1033543) di bagian [Memasang Kembali Board Sistem](file:///C:/data/systems/ins1464/in/sm/sysboard.htm#wp1050884).

PERHATIAN: Sebelum menyalakan komputer, pasang kembali semua baut dan pastikan tidak ada baut yang tertinggal di dalam komputer. Baut<br>yang tertinggal di dalam komputer dapat menyebabkan kerusakan pada komputer.

### <span id="page-16-0"></span> **Pendingin Prosesor Manual Servis Dell™ Inspiron™ 1464**

- [Melepaskan Pendingin Prosesor](#page-16-1)
- masang Kembali Pendingin Pr
- PERINGATAN: Sebelum mengerjakan bagian dalam komputer, bacalah informasi keselamatan yang dikirimkan bersama komputer Anda. Untuk<br>informasi praktik keselamatan terbaik tambahan, kunjungi Laman Pemenuhan Peraturan pada www.
- **PERINGATAN: Jika Anda melepaskan pendingin prosesor dari komputer saat unit pendingin ini masih panas, jangan sentuh rumah logam dari unit**   $\Lambda$ **pendingin prosesor.**
- PERHATIAN: Hanya teknisi servis yang berkualifikasi yang boleh mengerjakan reparasi pada komputer Anda. Kerusakan yang terjadi akibat<br>pekerjaan servis yang tidak diotorisasi oleh Dell™ tidak akan ditanggung oleh garansi A
- **PERHATIAN: Untuk menghindari terkena sengatan listrik, gunakan gelang antistatis atau pegang permukaan logam yang tidak dicat (seperti panel belakang) secara berkala.**
- **PERHATIAN: Untuk mencegah kerusakan pada board sistem, lepaskan baterai utama (lihat [Melepaskan Baterai\)](file:///C:/data/systems/ins1464/in/sm/battery.htm#wp1199649) sebelum mengerjakan bagian dalam komputer.**

# <span id="page-16-1"></span>**Melepaskan Pendingin Prosesor**

- 1. Ikuti prosedur di bagian [Sebelum Anda Mulai](file:///C:/data/systems/ins1464/in/sm/before.htm#wp1438061).
- 2. Lepaskan baterai (lihat [Melepaskan Baterai](file:///C:/data/systems/ins1464/in/sm/battery.htm#wp1199649)).
- 3. Ikuti instruksi dari [langkah 3](file:///C:/data/systems/ins1464/in/sm/sysboard.htm#wp1057062) hingga [langkah 20](file:///C:/data/systems/ins1464/in/sm/sysboard.htm#wp1054722) di bagian [Melepaskan Board Sistem](file:///C:/data/systems/ins1464/in/sm/sysboard.htm#wp1037428).
- **CATATAN:** Tergantung model komputer Anda, unit pendingin memiliki empat atau enam baut mati.
- 4. Secara berurutan, kendurkan baut mati yang menahan pendingin prosesor pada board sistem.
- 5. Lepaskan pendingin prosesor dari board sistem.

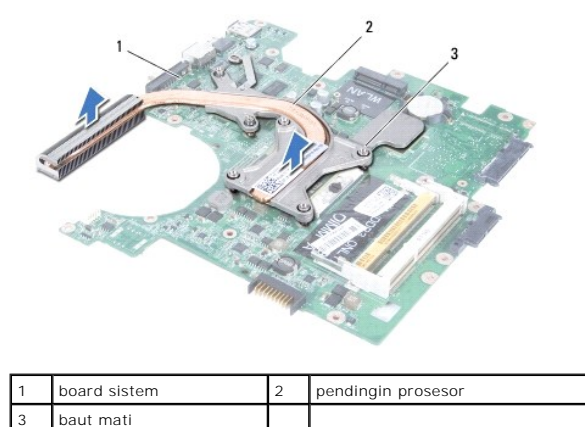

# <span id="page-16-2"></span>**Memasang Kembali Pendingin Prosesor**

**CATATAN:** Panel termal asli dapat digunakan kembali jika prosesor dan unit pendingin prosesor asli akan dipasang kembali bersama-sama. Jika prosesor atau pendingin diganti, gunakan panel termal yang disediakan dalam kit untuk memastikan konduktivitas termal tercapai. **CATATAN:** Prosedur ini mengasumsikan bahwa Anda telah melepaskan pendingin prosesor dan telah siap untuk memasangnya kembali.

1. Ikuti prosedur di bagian [Sebelum Anda Mulai](file:///C:/data/systems/ins1464/in/sm/before.htm#wp1438061).

2. Luruskan baut mati pada pendingin prosesor dengan lubang baut pada board sistem dan kencangkan baut secara berurutan (ditunjukkan pada pendingin prosesor).

3. Ikuti instruksi dari [langkah 4](file:///C:/data/systems/ins1464/in/sm/sysboard.htm#wp1055085) hingga [langkah 24](file:///C:/data/systems/ins1464/in/sm/sysboard.htm#wp1033543) di bagian [Memasang Kembali Board Sistem](file:///C:/data/systems/ins1464/in/sm/sysboard.htm#wp1050884).

PERHATIAN: Sebelum menyalakan komputer, pasang kembali semua baut dan pastikan tidak ada baut yang tertinggal di dalam komputer. Baut<br>yang tertinggal di dalam komputer dapat menyebabkan kerusakan pada komputer.

### <span id="page-18-0"></span> **Display**

# **Manual Servis Dell™ Inspiron™ 1464**

- **O** [Unit Display](#page-18-1)
- **[Bezel Display](#page-20-1)**
- **[Panel Display](#page-21-1)**
- **C** [Kabel Display](#page-22-0)
- **[Braket Panel Display](#page-22-1)**
- **C** [Engsel Display](#page-23-0)
- 
- **A PERINGATAN: Sebelum mengerjakan bagian dalam komputer, bacalah informasi keselamatan yang dikirimkan bersama komputer Anda. Untuk informasi praktik keselamatan terbaik tambahan, kunjungi Laman Pemenuhan Peraturan pada www.dell.com/regulatory\_compliance.**
- PERHATIAN: Hanya teknisi servis yang berkualifikasi yang boleh mengerjakan reparasi pada komputer Anda. Kerusakan yang terjadi akibat<br>pekerjaan servis yang tidak diotorisasi oleh Dell™ tidak akan ditanggung oleh garansi A
- **PERHATIAN: Untuk menghindari terkena sengatan listrik, gunakan gelang antistatis atau pegang permukaan logam yang tidak dicat secara berkala.**
- **PERHATIAN: Untuk mencegah kerusakan pada board sistem, lepaskan baterai utama (lihat [Melepaskan Baterai\)](file:///C:/data/systems/ins1464/in/sm/battery.htm#wp1199649) sebelum mengerjakan bagian dalam komputer.**

# <span id="page-18-1"></span>**Unit Display**

### <span id="page-18-2"></span>**Melepaskan Unit Display**

- 1. Ikuti prosedur di bagian [Sebelum Anda Mulai](file:///C:/data/systems/ins1464/in/sm/before.htm#wp1438061).
- 2. Lepaskan baterai (lihat [Melepaskan Baterai](file:///C:/data/systems/ins1464/in/sm/battery.htm#wp1199649)).
- 3. Lepaskan drive optis (lihat [Melepaskan Drive Optis\)](file:///C:/data/systems/ins1464/in/sm/optical.htm#wp1180116).
- 4. Lepaskan penutup modul (lihat [Melepaskan Penutup Modul](file:///C:/data/systems/ins1464/in/sm/cover.htm#wp1223484)).
- 5. Lepaskan koneksi kabel antena Mini-Card (lihat [langkah 4](file:///C:/data/systems/ins1464/in/sm/minicard.htm#wp1197327) di bagian [Melepaskan Mini-Card\)](file:///C:/data/systems/ins1464/in/sm/minicard.htm#wp1181641).
- 6. Perhatikan perutean kabel antena Mini-Card dan lepaskan kabel dari pengarah peruteannya di bagian bawah komputer.
- 7. Lepaskan kedua baut di bagian bawah komputer yang menahan unit display ke dasar komputer.

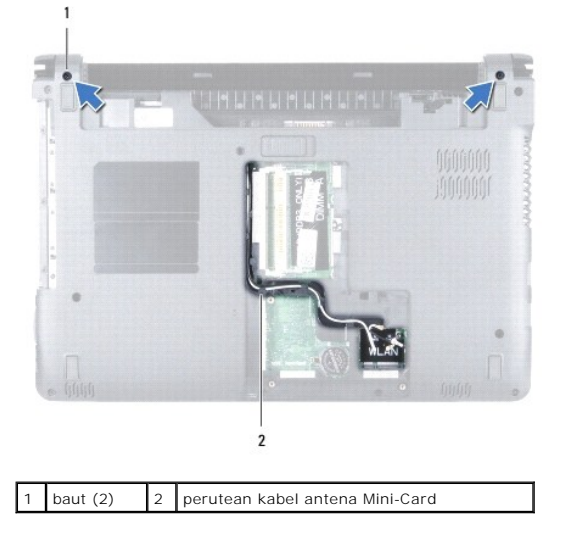

8. Lepaskan panel tombol daya (lihat [Melepaskan Panel Tombol Daya](file:///C:/data/systems/ins1464/in/sm/powerpan.htm#wp1044398)).

- <span id="page-19-0"></span>9. Lepaskan keyboard (lihat [Melepaskan Keyboard](file:///C:/data/systems/ins1464/in/sm/keyboard.htm#wp1188497)).
- 10. Tarik kabel antena Mini-Card ke atas melalui slot di dasar komputer.
- 11. Perhatikan perutean kabel antena Mini-Card dan lepaskan dari pengarah peruteannya pada palm rest.
- 12. Lepaskan koneksi kabel display dari konektor pada board sistem dan lepaskan baut ground kabel display.

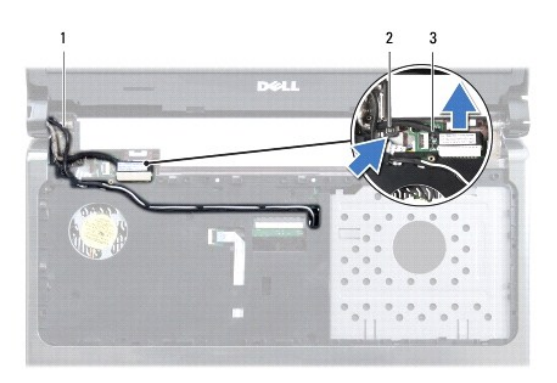

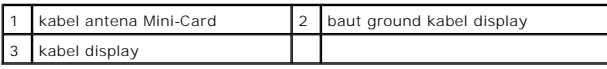

- 13. Lepaskan ketiga baut yang menahan unit display ke dasar komputer.
- 14. Angkat unit display dari dudukan pelurus di dasar komputer.

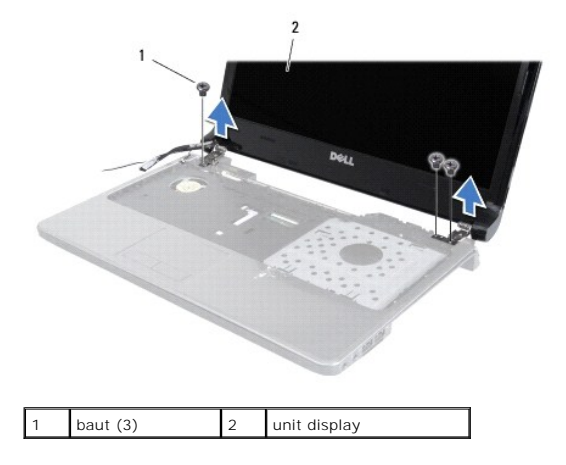

# <span id="page-19-1"></span>**Memasang Kembali Unit Display**

- 1. Ikuti prosedur di bagian [Sebelum Anda Mulai](file:///C:/data/systems/ins1464/in/sm/before.htm#wp1438061).
- 2. Gunakan dudukan pelurus untuk menempatkan unit display di dasar komputer.
- 3. Pasang kembali ketiga baut yang menahan unit display ke dasar komputer.
- 4. Sambungkan kabel display ke konektor pada board sistem dan pasang kembali baut ground kabel display.
- 5. Rutekan kabel antena Mini-Card melalui pengarah peruteannya pada palm rest.
- 6. Rutekan kabel antena Mini-Card melalui slot di dasar komputer.
- 7. Balikkan komputer dan pasang kembali kedua baut yang menahan unit display ke dasar komputer.
- <span id="page-20-0"></span>8. Rutekan dan sambungkan kabel antena Mini-Card (lihat [langkah 5](file:///C:/data/systems/ins1464/in/sm/minicard.htm#wp1197440) di bagian [Memasang Kembali Mini-Card\)](file:///C:/data/systems/ins1464/in/sm/minicard.htm#wp1181718).
- 9. Pasang kembali penutup modul (lihat [Memasang Kembali Penutup Modul\)](file:///C:/data/systems/ins1464/in/sm/cover.htm#wp1229256).
- 10. Pasang kembali keyboard (lihat [Memasang Kembali Keyboard\)](file:///C:/data/systems/ins1464/in/sm/keyboard.htm#wp1202698).
- 11. Pasang kembali panel tombol daya (lihat [Memasang Kembali Panel Tombol Daya\)](file:///C:/data/systems/ins1464/in/sm/powerpan.htm#wp1061007).
- 12. Pasang kembali drive optis (lihat [Memasang Kembali Drive Optis](file:///C:/data/systems/ins1464/in/sm/optical.htm#wp1192106)).
- 13. Pasang kembali baterai (lihat [Memasang Kembali Baterai](file:///C:/data/systems/ins1464/in/sm/battery.htm#wp1199757)).
- PERHATIAN: Sebelum menyalakan komputer, pasang kembali semua baut dan pastikan tidak ada baut yang tertinggal di dalam komputer. Baut<br>yang tertinggal di dalam komputer dapat menyebabkan kerusakan pada komputer.

# <span id="page-20-1"></span>**Bezel Display**

# <span id="page-20-2"></span>**Melepaskan Bezel Display**

**PERHATIAN: Bezel display merupakan komponen yang sangat sensitif. Berhati-hatilah saat melepaskannya untuk menghindari kerusakan pada bezel.**

- 1. Ikuti prosedur di bagian [Sebelum Anda Mulai](file:///C:/data/systems/ins1464/in/sm/before.htm#wp1438061).
- 2. Lepaskan unit display (lihat [Melepaskan Unit Display\)](#page-18-2).
- 3. Secara hati-hati, tarik ke atas di sekeliling tepi bagian dalam bezel display untuk melepaskannya dari unit display.

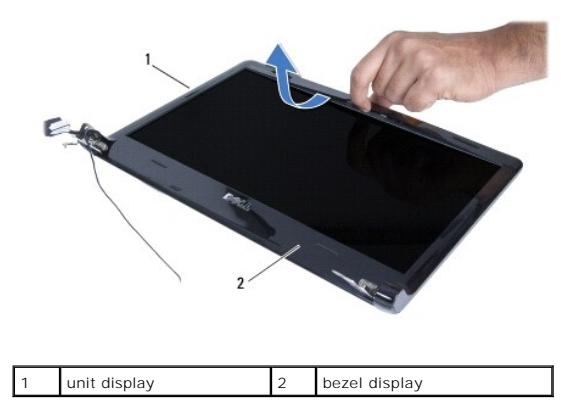

### <span id="page-20-3"></span>**Memasang Kembali Bezel Display**

- 1. Ikuti prosedur di bagian [Sebelum Anda Mulai](file:///C:/data/systems/ins1464/in/sm/before.htm#wp1438061).
- 2. Pastikan kabel display dan kabel antena Mini-Card mengarah melalui takik pada engsel kiri untuk menjaga kabel tidak terhalang oleh bezel display.
- 3. Tempatkan bezel display di atas engsel dahulu.
- 4. Tekan ke bawah bezel display secara perlahan untuk memasangnya ke dalam tempatnya.
- 5. Pasang kembali unit display (lihat [Memasang Kembali Unit Display](#page-19-1)).
- 6. Pasang kembali baterai (lihat [Memasang Kembali Baterai](file:///C:/data/systems/ins1464/in/sm/battery.htm#wp1199757)).
- PERHATIAN: Sebelum menyalakan komputer, pasang kembali semua baut dan pastikan tidak ada baut yang tertinggal di dalam komputer. Baut<br>yang tertinggal di dalam komputer dapat menyebabkan kerusakan pada komputer.

# <span id="page-21-1"></span><span id="page-21-0"></span>**Panel Display**

### <span id="page-21-2"></span>**Melepaskan Panel Display**

- 1. Ikuti prosedur di bagian [Sebelum Anda Mulai](file:///C:/data/systems/ins1464/in/sm/before.htm#wp1438061).
- 2. Lepaskan unit display (lihat [Melepaskan Unit Display\)](#page-18-2).
- 3. Lepaskan bezel display (lihat [Melepaskan Bezel Display](#page-20-2)).
- 4. Lepaskan keempat baut yang menahan panel display ke penutup display.
- 5. Angkat panel display dan balikkan pada permukaan yang rata dan bersih.

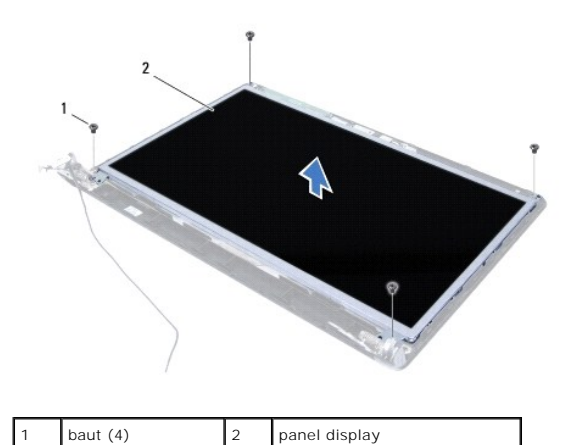

6. Lepaskan perekat pada kabel display dan lepaskan koneksi kabel display dari konektor pada panel display.

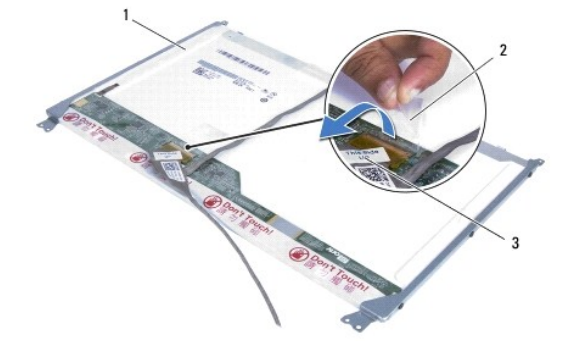

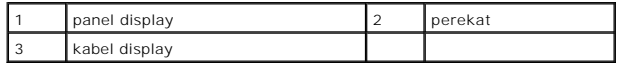

### <span id="page-21-3"></span>**Memasang Kembali Panel Display**

- 1. Ikuti prosedur di bagian [Sebelum Anda Mulai](file:///C:/data/systems/ins1464/in/sm/before.htm#wp1438061).
- 2. Sambungkan kabel display ke konektor di bagian belakang panel display, dan pasang kembali perekat untuk menahan kabel display ke panel display.
- 3. Gunakan dudukan pelurus untuk memasang panel display pada penutup display.
- 4. Pasang kembali keempat baut yang menahan panel display ke penutup display.
- 5. Pasang kembali bezel display (lihat [Memasang Kembali Bezel Display\)](#page-20-3).
- 6. Pasang kembali unit display (lihat [Memasang Kembali Unit Display](#page-19-1)).
- 7. Pasang kembali baterai (lihat [Memasang Kembali Baterai](file:///C:/data/systems/ins1464/in/sm/battery.htm#wp1199757)).

PERHATIAN: Sebelum menyalakan komputer, pasang kembali semua baut dan pastikan tidak ada baut yang tertinggal di dalam komputer. Baut<br>yang tertinggal di dalam komputer dapat menyebabkan kerusakan pada komputer.

# <span id="page-22-0"></span>**Kabel Display**

### **Melepaskan Kabel Display**

- 1. Ikuti prosedur di bagian [Sebelum Anda Mulai](file:///C:/data/systems/ins1464/in/sm/before.htm#wp1438061).
- 2. Lepaskan unit display (lihat [Melepaskan Unit Display\)](#page-18-2)
- 3. Lepaskan bezel display (lihat [Melepaskan Bezel Display](#page-20-2)).
- 4. Lepaskan panel display (lihat [Melepaskan Panel Display](#page-21-2)).
- 5. Lepaskan kabel display dari pengarah peruteannya pada penutup display.

### **Memasang Kembali Kabel Display**

- 1. Ikuti prosedur di bagian [Sebelum Anda Mulai](file:///C:/data/systems/ins1464/in/sm/before.htm#wp1438061).
- 2. Rutekan kabel display di pengarah perutean pada penutup display.
- 3. Pasang kembali panel display (lihat [Memasang Kembali Panel Display\)](#page-21-3).
- 4. Pasang kembali bezel display (lihat [Memasang Kembali Bezel Display\)](#page-20-3).
- 5. Pasang kembali unit display (lihat [Memasang Kembali Unit Display](#page-19-1)).
- 6. Pasang kembali baterai (lihat [Memasang Kembali Baterai](file:///C:/data/systems/ins1464/in/sm/battery.htm#wp1199757)).

PERHATIAN: Sebelum menyalakan komputer, pasang kembali semua baut dan pastikan tidak ada baut yang tertinggal di dalam komputer. Baut<br>yang tertinggal di dalam komputer dapat menyebabkan kerusakan pada komputer.

# <span id="page-22-1"></span>**Braket Panel Display**

### **Melepaskan Braket Panel Display**

- 1. Ikuti prosedur di bagian [Sebelum Anda Mulai](file:///C:/data/systems/ins1464/in/sm/before.htm#wp1438061).
- 2. Lepaskan unit display (lihat [Melepaskan Unit Display\)](#page-18-2).
- 3. Lepaskan bezel display (lihat [Melepaskan Bezel Display](#page-20-2)).
- 4. Lepaskan panel display (lihat [Melepaskan Panel Display](#page-21-2)).
- 5. Lepaskan keenam baut yang menahan braket panel display pada panel display.

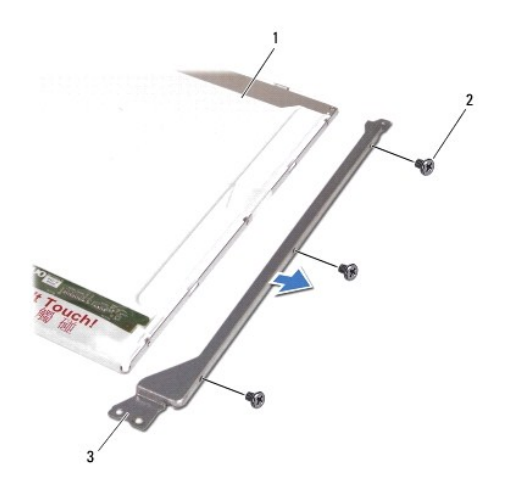

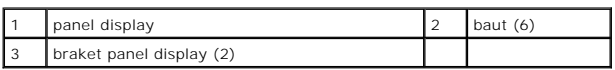

# **Memasang Kembali Braket Panel Display**

- 1. Ikuti prosedur di bagian [Sebelum Anda Mulai](file:///C:/data/systems/ins1464/in/sm/before.htm#wp1438061).
- 2. Pasang kembali keenam baut yang menahan braket panel display pada panel display.
- 3. Pasang kembali panel display (lihat [Memasang Kembali Panel Display\)](#page-21-3).
- 4. Pasang kembali bezel display (lihat [Memasang Kembali Bezel Display\)](#page-20-3).
- 5. Pasang kembali unit display (lihat [Memasang Kembali Unit Display](#page-19-1)).
- 6. Pasang kembali baterai (lihat [Memasang Kembali Baterai](file:///C:/data/systems/ins1464/in/sm/battery.htm#wp1199757)).

PERHATIAN: Sebelum menyalakan komputer, pasang kembali semua baut dan pastikan tidak ada baut yang tertinggal di dalam komputer. Baut<br>yang tertinggal di dalam komputer dapat menyebabkan kerusakan pada komputer.

# <span id="page-23-0"></span>**Engsel Display**

# **Melepaskan Engsel Display**

- 1. Ikuti prosedur di bagian [Sebelum Anda Mulai](file:///C:/data/systems/ins1464/in/sm/before.htm#wp1438061).
- 2. Lepaskan unit display (lihat [Melepaskan Unit Display\)](#page-18-2).
- 3. Lepaskan bezel display (lihat [Melepaskan Bezel Display](#page-20-2)).
- 4. Lepaskan panel display (lihat [Melepaskan Panel Display](#page-21-2)).
- 5. Lepaskan keenam baut yang menahan panel display pada penutup display.

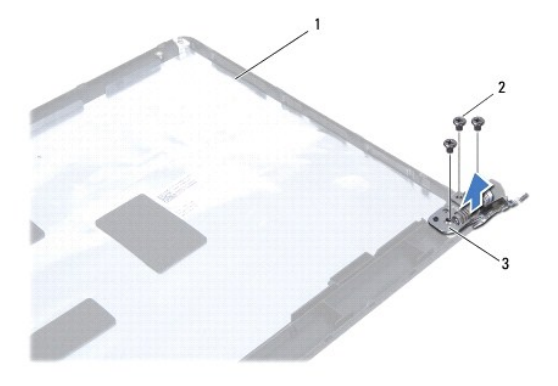

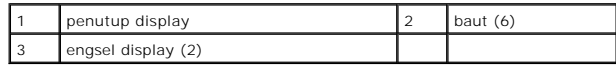

# **Memasang Kembali Engsel Display**

- 1. Ikuti prosedur di bagian [Sebelum Anda Mulai](file:///C:/data/systems/ins1464/in/sm/before.htm#wp1438061).
- 2. Pasang kembali keenam baut yang menahan engsel display pada penutup display.
- 3. Pasang kembali panel display (lihat [Memasang Kembali Panel Display\)](#page-21-3).
- 4. Pasang kembali bezel display (lihat [Memasang Kembali Bezel Display\)](#page-20-3).
- 5. Pasang kembali unit display (lihat [Memasang Kembali Unit Display](#page-19-1)).
- 6. Pasang kembali baterai (lihat [Memasang Kembali Baterai](file:///C:/data/systems/ins1464/in/sm/battery.htm#wp1199757)).
- PERHATIAN: Sebelum menyalakan komputer, pasang kembali semua baut dan pastikan tidak ada baut yang tertinggal di dalam komputer. Baut<br>yang tertinggal di dalam komputer dapat menyebabkan kerusakan pada komputer.

### <span id="page-25-0"></span> **Kipas Prosesor Manual Servis Dell™ Inspiron™ 1464**

- **[Melepaskan Kipas Prosesor](#page-25-1)**
- **Memasang Kembali Kipas Pro**
- PERINGATAN: Sebelum mengerjakan bagian dalam komputer, bacalah informasi keselamatan yang dikirimkan bersama komputer Anda. Untuk<br>informasi praktik keselamatan terbaik tambahan, kunjungi Laman Pemenuhan Peraturan pada www.
- PERHATIAN: Hanya teknisi servis yang berkualifikasi yang boleh mengerjakan reparasi pada komputer Anda. Kerusakan yang terjadi akibat<br>pekerjaan servis yang tidak diotorisasi oleh Dell™ tidak akan ditanggung oleh garansi A
- **PERHATIAN: Untuk menghindari terkena sengatan listrik, gunakan gelang antistatis atau pegang permukaan logam yang tidak dicat secara berkala.**

**PERHATIAN: Untuk mencegah kerusakan pada board sistem, lepaskan baterai utama (lihat [Melepaskan Baterai\)](file:///C:/data/systems/ins1464/in/sm/battery.htm#wp1199649) sebelum mengerjakan bagian dalam komputer.**

# <span id="page-25-1"></span>**Melepaskan Kipas Prosesor**

- 1. Ikuti prosedur di bagian [Sebelum Anda Mulai](file:///C:/data/systems/ins1464/in/sm/before.htm#wp1438061).
- 2. Lepaskan baterai (lihat [Melepaskan Baterai](file:///C:/data/systems/ins1464/in/sm/battery.htm#wp1199649)).
- 3. Lepaskan drive optis (lihat [Melepaskan Drive Optis\)](file:///C:/data/systems/ins1464/in/sm/optical.htm#wp1180116).
- 4. Lepaskan penutup modul (lihat [Melepaskan Penutup Modul](file:///C:/data/systems/ins1464/in/sm/cover.htm#wp1223484)).
- 5. Lepaskan panel tombol daya (lihat [Melepaskan Panel Tombol Daya](file:///C:/data/systems/ins1464/in/sm/powerpan.htm#wp1044398)).
- 6. Lepaskan keyboard (lihat [Melepaskan Keyboard](file:///C:/data/systems/ins1464/in/sm/keyboard.htm#wp1188497)).
- 7. Lepaskan palm rest (lihat [Melepaskan Palm Rest](file:///C:/data/systems/ins1464/in/sm/palmrest.htm#wp1051070)).
- 8. Lepaskan kabel kipas prosesor dari konektornya pada board sistem.
- 9. Lepaskan kedua baut yang menahan kipas prosesor ke dasar komputer.
- 10. Angkat kipas prosesor dari dasar komputer.

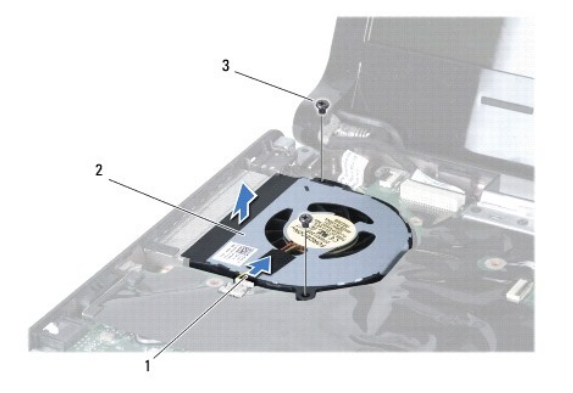

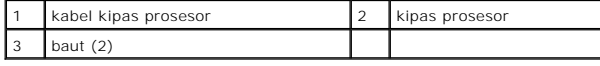

# <span id="page-25-2"></span>**Memasang Kembali Kipas Prosesor**

1. Ikuti prosedur di bagian [Sebelum Anda Mulai](file:///C:/data/systems/ins1464/in/sm/before.htm#wp1438061).

- 2. Tempatkan kipas prosesor di dasar komputer.
- 3. Pasang kembali kedua baut yang menahan kipas prosesor ke dasar komputer.
- 4. Sambungkan kabel kipas prosesor ke konektor pada board sistem.
- 5. Pasang kembali palm rest (lihat [Memasang Kembali Palm Rest\)](file:///C:/data/systems/ins1464/in/sm/palmrest.htm#wp1075502).
- 6. Pasang kembali keyboard (lihat [Memasang Kembali Keyboard\)](file:///C:/data/systems/ins1464/in/sm/keyboard.htm#wp1202698).
- 7. Pasang kembali panel tombol daya (lihat [Memasang Kembali Panel Tombol Daya\)](file:///C:/data/systems/ins1464/in/sm/powerpan.htm#wp1061007).
- 8. Pasang kembali penutup modul (lihat [Memasang Kembali Penutup Modul\)](file:///C:/data/systems/ins1464/in/sm/cover.htm#wp1229256).
- 9. Pasang kembali drive optis (lihat [Memasang Kembali Drive Optis](file:///C:/data/systems/ins1464/in/sm/optical.htm#wp1192106)).
- 10. Pasang kembali baterai (lihat [Memasang Kembali Baterai](file:///C:/data/systems/ins1464/in/sm/battery.htm#wp1199757)).

PERHATIAN: Sebelum menyalakan komputer, pasang kembali semua baut dan pastikan tidak ada baut yang tertinggal di dalam komputer. Baut<br>yang tertinggal di dalam komputer dapat menyebabkan kerusakan pada komputer.

### <span id="page-27-0"></span>**Hard Drive**

**Manual Servis Dell™ Inspiron™ 1464** 

- **O** [Melepaskan Hard Drive](#page-27-1)
- **O** [Memasang Kembali Hard Drive](#page-28-0)

PERINGATAN: Sebelum mengerjakan bagian dalam komputer, bacalah informasi keselamatan yang dikirimkan bersama komputer Anda. Untuk<br>informasi praktik keselamatan terbaik tambahan, kunjungi Laman Pemenuhan Peraturan pada www.

**A** PERINGATAN: Jika Anda melepaskan hard drive dari komputer saat drive masih panas, jangan sentuh bagian rumah logam dari hard drive.

- PERHATIAN: Hanya teknisi servis yang berkualifikasi yang boleh mengerjakan reparasi pada komputer Anda. Kerusakan yang terjadi akibat<br>pekerjaan servis yang tidak diotorisasi oleh Dell tidak akan ditanggung oleh garansi And
- PERHATIAN: Untuk mencegah kehilangan data, matikan komputer Anda (lihat <u>Mematikan Komputer Anda</u>) sebelum melepaskan hard drive.<br>Jangan lepaskan hard drive saat komputer masih menyala atau berada pada kondisi "Sleep".
- **PERHATIAN: Untuk mencegah kerusakan pada board sistem, lepaskan baterai utama (lihat [Melepaskan Baterai\)](file:///C:/data/systems/ins1464/in/sm/battery.htm#wp1199649) sebelum mengerjakan bagian dalam komputer.**
- **A** PERHATIAN: Hard drive adalah komponen yang sangat sensitif. Tangani hard drive dengan sangat hati-hati.

**CATATAN:** Dell tidak menjamin kompatibilitas atau tidak menyediakan dukungan untuk hard drive dari produsen selain Dell.

**CATATAN:** Jika Anda memasang hard drive dari produsen selain Dell, Anda harus menginstal sistem pengoperasian, driver, dan utilitas pada hard drive baru (lihat *Panduan Teknologi Dell*).

### <span id="page-27-1"></span>**Melepaskan Hard Drive**

- 1. Ikuti prosedur di bagian [Sebelum Anda Mulai](file:///C:/data/systems/ins1464/in/sm/before.htm#wp1438061).
- 2. Lepaskan baterai (lihat [Melepaskan Baterai](file:///C:/data/systems/ins1464/in/sm/battery.htm#wp1199649))
- 3. Lepaskan drive optis (lihat [Melepaskan Drive Optis\)](file:///C:/data/systems/ins1464/in/sm/optical.htm#wp1180116).
- 4. Lepaskan penutup modul (lihat [Melepaskan Penutup Modul](file:///C:/data/systems/ins1464/in/sm/cover.htm#wp1223484)).
- 5. Lepaskan panel tombol daya (lihat [Melepaskan Panel Tombol Daya](file:///C:/data/systems/ins1464/in/sm/powerpan.htm#wp1044398)).
- 6. Lepaskan keyboard (lihat [Melepaskan Keyboard](file:///C:/data/systems/ins1464/in/sm/keyboard.htm#wp1188497)).
- 7. Lepaskan palm rest (lihat [Melepaskan Palm Rest](file:///C:/data/systems/ins1464/in/sm/palmrest.htm#wp1051070)).
- 8. Lepaskan koneksi kabel USB/audio dari konektor pada papan USB/audio (lihat [langkah 8](file:///C:/data/systems/ins1464/in/sm/usbbrd.htm#wp1210397) di bagian [Melepaskan Papan USB/Audio](file:///C:/data/systems/ins1464/in/sm/usbbrd.htm#wp1183926)).
- 9. Lepaskan kedua baut yang menahan unit hard drive ke dasar komputer.

PERHATIAN: Saat hard drive tidak terpasang pada komputer, simpan hard drive dalam kemasan pelindung antistatis (lihat "Perlindungan<br>Terhadap Pelepasan Muatan Elektrostatis" pada instruksi keselamatan yang dikirimkan bersam

10. Geser unit hard drive ke kanan untuk melepaskan koneksinya dari konektor pada board sistem, lalu angkat unit hard drive dari dasar komputer.

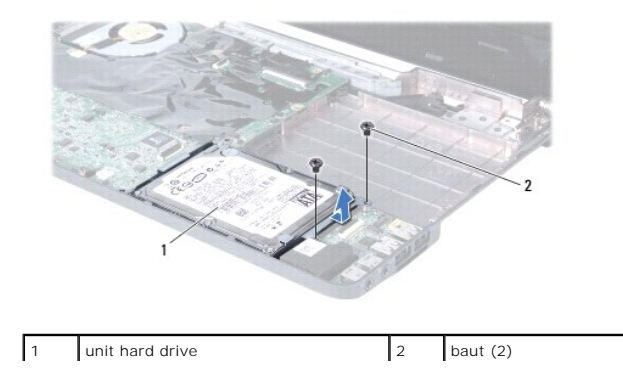

- <span id="page-28-1"></span>11. Lepaskan keempat baut yang menahan hard drive ke braket hard drive.
- 12. Angkat hard drive dari braket hard drive.

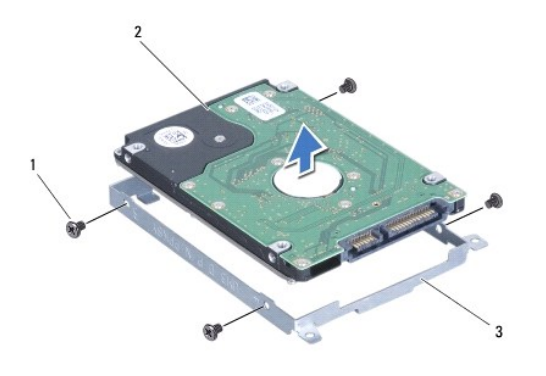

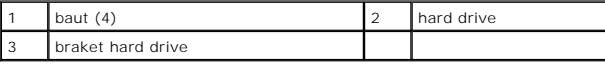

# <span id="page-28-0"></span>**Memasang Kembali Hard Drive**

- 1. Ikuti prosedur di bagian [Sebelum Anda Mulai](file:///C:/data/systems/ins1464/in/sm/before.htm#wp1438061).
- 2. Lepaskan hard drive baru dari kemasannya.

Simpan kemasan asli untuk menyimpan atau mengirimkan hard drive.

- 3. Tempatkan hard drive pada braket hard drive.
- 4. Pasang kembali keempat baut yang menahan braket hard drive ke hard drive.
- 5. Tempatkan unit hard drive di dasar komputer dan dorong untuk menyambungkan unit hard drive ke konektor pada board sistem.
- 6. Pasang kembali kedua baut yang menahan unit hard drive ke dasar komputer.
- 7. Sambungkan kabel USB/audio ke konektor pada papan USB/audio (lihat [langkah 5](file:///C:/data/systems/ins1464/in/sm/usbbrd.htm#wp1192857) di bagian [Memasang Kembali Papan USB/Audio](file:///C:/data/systems/ins1464/in/sm/usbbrd.htm#wp1204550)).
- 8. Pasang kembali palm rest (lihat [Memasang Kembali Palm Rest\)](file:///C:/data/systems/ins1464/in/sm/palmrest.htm#wp1075502).
- 9. Pasang kembali keyboard (lihat [Memasang Kembali Keyboard\)](file:///C:/data/systems/ins1464/in/sm/keyboard.htm#wp1202698).
- 10. Pasang kembali panel tombol daya (lihat [Memasang Kembali Panel Tombol Daya\)](file:///C:/data/systems/ins1464/in/sm/powerpan.htm#wp1061007).
- 11. Pasang kembali penutup modul (lihat [Memasang Kembali Penutup Modul\)](file:///C:/data/systems/ins1464/in/sm/cover.htm#wp1229256).
- 12. Pasang kembali drive optis (lihat [Memasang Kembali Drive Optis](file:///C:/data/systems/ins1464/in/sm/optical.htm#wp1192106)).
- 13. Pasang kembali baterai (lihat [Memasang Kembali Baterai](file:///C:/data/systems/ins1464/in/sm/battery.htm#wp1199757)).
- PERHATIAN: Sebelum menyalakan komputer, pasang kembali semua baut dan pastikan tidak ada baut yang tertinggal di dalam komputer. Baut<br>yang tertinggal di dalam komputer dapat menyebabkan kerusakan pada komputer.
- 14. Instal sistem pengoperasian untuk komputer Anda, jika diperlukan. Lihat "Memulihkan Sistem Pengoperasian Anda" pada *Panduan Pemasangan*.
- 15. Instal driver dan utilitas untuk komputer Anda jika diperlukan. Untuk informasi lebih lanjut, lihat *Panduan Teknologi Dell*.

### <span id="page-30-0"></span> **Keyboard**

**Manual Servis Dell™ Inspiron™ 1464** 

- **[Melepaskan Keyboard](#page-30-1)**
- **Memasang Kembali Ke**
- PERINGATAN: Sebelum mengerjakan bagian dalam komputer, bacalah informasi keselamatan yang dikirimkan bersama komputer Anda. Untuk<br>informasi praktik keselamatan terbaik tambahan, kunjungi Laman Pemenuhan Peraturan pada www.
- PERHATIAN: Hanya teknisi servis yang berkualifikasi yang boleh mengerjakan reparasi pada komputer Anda. Kerusakan yang terjadi akibat<br>pekerjaan servis yang tidak diotorisasi oleh Dell™ tidak akan ditanggung oleh garansi A
- **PERHATIAN: Untuk menghindari terkena sengatan listrik, gunakan gelang antistatis atau pegang permukaan logam yang tidak dicat secara berkala.**

**PERHATIAN: Untuk mencegah kerusakan pada board sistem, lepaskan baterai utama (lihat [Melepaskan Baterai\)](file:///C:/data/systems/ins1464/in/sm/battery.htm#wp1199649) sebelum mengerjakan bagian dalam komputer.**

# <span id="page-30-1"></span>**Melepaskan Keyboard**

- 1. Ikuti prosedur di bagian [Sebelum Anda Mulai](file:///C:/data/systems/ins1464/in/sm/before.htm#wp1438061).
- 2. Lepaskan baterai (lihat [Melepaskan Baterai](file:///C:/data/systems/ins1464/in/sm/battery.htm#wp1199649))
- 3. Lepaskan panel tombol daya (lihat [Melepaskan Panel Tombol Daya](file:///C:/data/systems/ins1464/in/sm/powerpan.htm#wp1044398)).
- 4. Lepaskan kedua baut yang menahan keyboard ke dudukan komputer.
- **PERHATIAN: Tutup tombol pada keyboard merupakan komponen yang sensitif, mudah terlepas, dan butuh waktu yang cukup lama untuk memasangnya kembali. Berhati-hatilah saat melepaskan dan menangani keyboard.**
- **PERHATIAN: Berhati-hatilah saat melepaskan dan menangani keyboard. Panel display dapat tergores jika keyboard tidak ditangani dengan hati- hati.**
- 5. Angkat keyboard dan lepaskan secara hati-hati dari tab pada palm rest.
- 6. Geser tab pada keyboard keluar dari slot pada palm rest.
- 7. Balikkan keyboard dan tempatkan di atas palm rest.

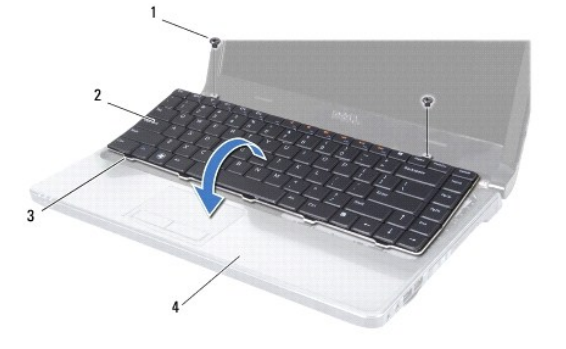

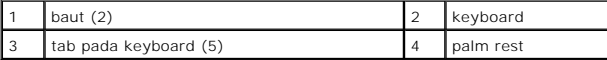

8. Angkat kait konektor dan geser kabel keyboard dari konektor pada board sistem.

<span id="page-31-0"></span>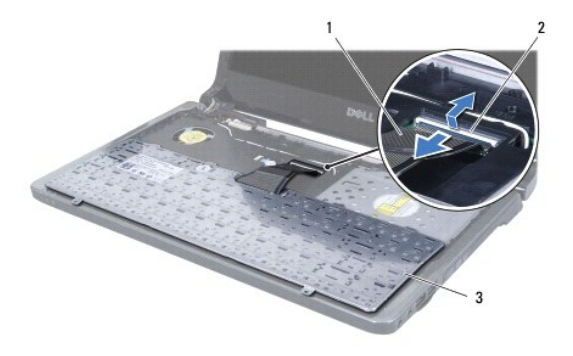

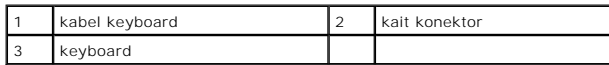

9. Angkat keyboard dari palm rest.

# <span id="page-31-1"></span>**Memasang Kembali Keyboard**

- 1. Ikuti prosedur di bagian [Sebelum Anda Mulai](file:///C:/data/systems/ins1464/in/sm/before.htm#wp1438061).
- 2. Tempatkan keyboard dengan bagian atas menghadap ke bawah pada palm rest.
- 3. Geser kabel keyboard ke dalam konektor pada board sistem, dan tekan kait konektor ke bawah untuk mengencangkan kabel.
- 4. Geser tab pada keyboard ke dalam slot pada palm rest dan turunkan keyboard ke dalam tempatnya.
- 5. Tekan perlahan sekeliling tepi keyboard untuk mengencangkan pemasangan keyboard ke bawah tab pada palm rest.
- 6. Pasang kembali kedua baut yang menahan keyboard ke dasar komputer.
- 7. Pasang kembali panel tombol daya (lihat [Memasang Kembali Panel Tombol Daya\)](file:///C:/data/systems/ins1464/in/sm/powerpan.htm#wp1061007).
- 8. Pasang kembali baterai (lihat [Memasang Kembali Baterai](file:///C:/data/systems/ins1464/in/sm/battery.htm#wp1199757)).
- PERHATIAN: Sebelum menyalakan komputer, pasang kembali semua baut dan pastikan tidak ada baut yang tertinggal di dalam komputer. Baut<br>yang tertinggal di dalam komputer dapat menyebabkan kerusakan pada komputer.

### <span id="page-32-0"></span> **Unit Pengait Baterai Manual Servis Dell™ Inspiron™ 1464**

- [Melepaskan Unit Pengait Baterai](#page-32-1)
- **Memasang Kembali Unit Pengait Bater**
- PERINGATAN: Sebelum mengerjakan bagian dalam komputer, bacalah informasi keselamatan yang dikirimkan bersama komputer Anda. Untuk<br>informasi praktik keselamatan terbaik tambahan, kunjungi Laman Pemenuhan Peraturan pada www.
- PERHATIAN: Hanya teknisi servis yang berkualifikasi yang boleh mengerjakan reparasi pada komputer Anda. Kerusakan yang terjadi akibat<br>pekerjaan servis yang tidak diotorisasi oleh Dell™ tidak akan ditanggung oleh garansi A
- **PERHATIAN: Untuk menghindari terkena sengatan listrik, gunakan gelang antistatis atau pegang permukaan logam yang tidak dicat (seperti konektor pada bagian belakang komputer) secara berkala.**

**PERHATIAN: Untuk mencegah kerusakan pada board sistem, lepaskan baterai utama (lihat [Melepaskan Baterai\)](file:///C:/data/systems/ins1464/in/sm/battery.htm#wp1199649) sebelum mengerjakan bagian dalam komputer.**

# <span id="page-32-1"></span>**Melepaskan Unit Pengait Baterai**

- 1. Ikuti prosedur di bagian [Sebelum Anda Mulai](file:///C:/data/systems/ins1464/in/sm/before.htm#wp1438061).
- 2. Lepaskan baterai (lihat [Melepaskan Baterai](file:///C:/data/systems/ins1464/in/sm/battery.htm#wp1199649)).
- 3. Ikuti instruksi dari [langkah 3](file:///C:/data/systems/ins1464/in/sm/sysboard.htm#wp1057062) hingga [langkah 19](file:///C:/data/systems/ins1464/in/sm/sysboard.htm#wp1044746) di bagian [Melepaskan Board Sistem](file:///C:/data/systems/ins1464/in/sm/sysboard.htm#wp1037428).
- 4. Lepaskan baut yang menahan kait pelepas baterai pada unit pengait baterai.
- 5. Lepaskan pegas kait baterai dari unit pengait baterai dan dasar komputer.
- 6. Lepaskan unit pengait baterai dari dasar komputer.

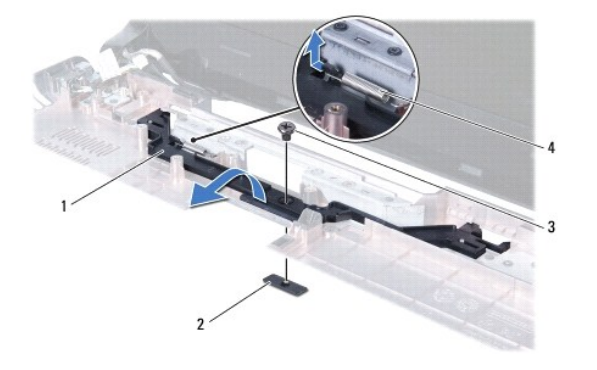

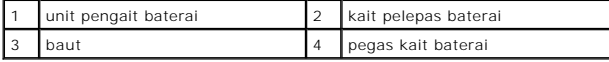

# <span id="page-32-2"></span>**Memasang Kembali Unit Pengait Baterai**

- 1. Ikuti prosedur di bagian [Sebelum Anda Mulai](file:///C:/data/systems/ins1464/in/sm/before.htm#wp1438061).
- 2. Tempatkan unit pengait baterai ke dasar komputer.
- 3. Kaitkan pegas pengait baterai ke unit pengait baterai lalu ke dasar komputer.
- 4. Tahan kait pelepas baterai pada tempatnya dan pasang kembali baut yang menahan kait pelepas baterai ke unit pengait baterai.
- 5. Ikuti instruksi dari [langkah 5](file:///C:/data/systems/ins1464/in/sm/sysboard.htm#wp1056875) hingga [langkah 24](file:///C:/data/systems/ins1464/in/sm/sysboard.htm#wp1033543) di bagian [Memasang Kembali Board Sistem](file:///C:/data/systems/ins1464/in/sm/sysboard.htm#wp1050884).

PERHATIAN: Sebelum menyalakan komputer, pasang kembali semua baut dan pastikan tidak ada baut yang tertinggal di dalam komputer. Baut<br>yang tertinggal di dalam komputer dapat menyebabkan kerusakan pada komputer.

### <span id="page-34-0"></span> **Modul Memori Manual Servis Dell™ Inspiron™ 1464**

- **[Melepaskan Modul Memori](#page-34-1)**
- **Memasang Kembali Modul Me**

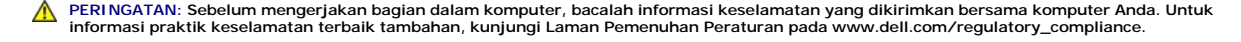

- PERHATIAN: Hanya teknisi servis yang berkualifikasi yang boleh mengerjakan reparasi pada komputer Anda. Kerusakan yang terjadi akibat<br>pekerjaan servis yang tidak diotorisasi oleh Dell™ tidak akan ditanggung oleh garansi A
- **PERHATIAN: Untuk menghindari terkena sengatan listrik, gunakan gelang antistatis atau pegang permukaan logam yang tidak dicat (seperti konektor pada bagian belakang komputer) secara berkala.**

**PERHATIAN: Untuk mencegah kerusakan pada board sistem, lepaskan baterai utama (lihat [Melepaskan Baterai\)](file:///C:/data/systems/ins1464/in/sm/battery.htm#wp1199649) sebelum mengerjakan bagian dalam komputer.**

Anda dapat menambah kapasitas memori komputer dengan memasang modul memori pada board sistem. Lihat "Spesifikasi Dasar" pada *Panduan Pemasangan*<br>dan *Spesifikasi Lengkap* di situs **support.dell.com/manuals** untuk informas

**CATATAN:** Modul memori yang dibeli dari Dell™ turut dijamin oleh garansi komputer Anda.

Komputer Anda memiliki dua konektor SODIMM yang dapat Anda akses dari bagian bawah komputer.

# <span id="page-34-1"></span>**Melepaskan Modul Memori**

- 1. Ikuti prosedur di bagian [Sebelum Anda Mulai](file:///C:/data/systems/ins1464/in/sm/before.htm#wp1438061).
- 2. Lepaskan baterai (lihat [Melepaskan Baterai](file:///C:/data/systems/ins1464/in/sm/battery.htm#wp1199649))
- 3. Lepaskan penutup modul (lihat [Melepaskan Penutup Modul](file:///C:/data/systems/ins1464/in/sm/cover.htm#wp1223484)).

**PERHATIAN: Untuk mencegah kerusakan pada konektor modul memori, jangan gunakan alat untuk meregangkan klip penahan modul memori.**

- 4. Gunakan ujung jari Anda untuk meregangkan klip penahan pada setiap ujung konektor modul memori dengan hati-hati hingga modul memori keluar.
- 5. Lepaskan modul memori dari konektor modul memori.

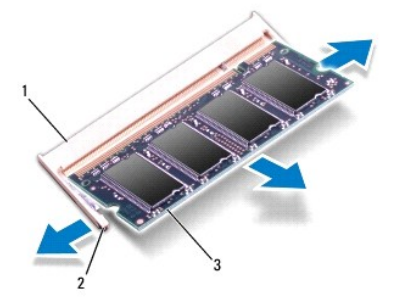

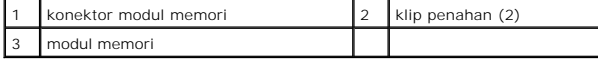

### <span id="page-34-2"></span>**Memasang Kembali Modul Memori**

**PERHATIAN: Jika Anda harus memasang modul memori di kedua konektor, pasang modul memori di konektor bawah terlebih dahulu sebelum Anda memasang modul di konektor bagian atas.**

- 1. Ikuti prosedur di bagian [Sebelum Anda Mulai](file:///C:/data/systems/ins1464/in/sm/before.htm#wp1438061).
- 2. Luruskan takik di modul memori dengan tab pada konektor modul memori.
- 3. Dorong modul memori pada sudut 45 derajat hingga modul masuk ke dalam slot, dan tekan modul memori hingga terdengar terkunci di posisinya. Jika<br>Anda tidak mendengar bunyi kuncian, lepaskan modul memori dan ulangi pemasa

**CATATAN:** Jika modul memori tidak dipasang dengan benar, komputer mungkin tidak dapat melakukan booting.

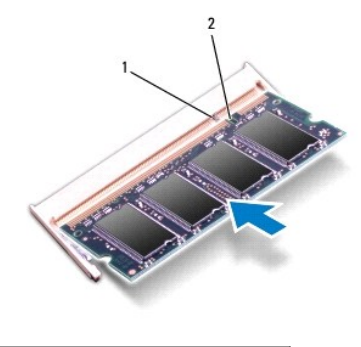

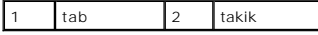

4. Pasang kembali penutup modul (lihat [Memasang Kembali Penutup Modul\)](file:///C:/data/systems/ins1464/in/sm/cover.htm#wp1229256).

5. Pasang kembali baterai (lihat [Memasang Kembali Baterai](file:///C:/data/systems/ins1464/in/sm/battery.htm#wp1199757)). Sambungkan adaptor AC ke komputer Anda dan outlet listrik.

PERHATIAN: Sebelum menyalakan komputer, pasang kembali semua baut dan pastikan tidak ada baut yang tertinggal di dalam komputer. Baut<br>yang tertinggal di dalam komputer dapat menyebabkan kerusakan pada komputer.

6. Nyalakan komputer.

Saat komputer booting, komputer akan mendeteksi modul memori dan mengupdate informasi konfigurasi sistem secara otomatis.

Konfirmasikan jumlah memori yang dipasang pada komputer:

Pada Microsoft Windows Vista<sup>®</sup>, klik Start <sup>**<sup>●</sup>** → Help and Support→ Dell System Information.</sup>

Pada Microsoft Windows<sup>®</sup> 7, klik Start <sup>●</sup> → Control Panel→ System and Security→ System.

### <span id="page-36-0"></span> **Mikrofon**

**Manual Servis Dell™ Inspiron™ 1464** 

- **O** [Melepaskan Mikrofon](#page-36-1)
- **[Memasang Kembali Mikrofon](#page-36-2)**
- PERINGATAN: Sebelum mengerjakan bagian dalam komputer, bacalah informasi keselamatan yang dikirimkan bersama komputer Anda. Untuk<br>informasi praktik keselamatan terbaik tambahan, kunjungi Laman Pemenuhan Peraturan pada www.
- PERHATIAN: Hanya teknisi servis yang berkualifikasi yang boleh mengerjakan reparasi pada komputer Anda. Kerusakan yang terjadi akibat<br>pekerjaan servis yang tidak diotorisasi oleh Dell™ tidak akan ditanggung oleh garansi A
- **PERHATIAN: Untuk menghindari terkena sengatan listrik, gunakan gelang antistatis atau pegang permukaan logam yang tidak dicat secara berkala.**

**PERHATIAN: Untuk mencegah kerusakan pada board sistem, lepaskan baterai utama (lihat [Melepaskan Baterai\)](file:///C:/data/systems/ins1464/in/sm/battery.htm#wp1199649) sebelum mengerjakan bagian dalam komputer.**

# <span id="page-36-1"></span>**Melepaskan Mikrofon**

- 1. Ikuti prosedur di bagian [Sebelum Anda Mulai](file:///C:/data/systems/ins1464/in/sm/before.htm#wp1438061).
- 2. Lepaskan baterai (lihat [Melepaskan Baterai](file:///C:/data/systems/ins1464/in/sm/battery.htm#wp1199649)).
- 3. Lepaskan drive optis (lihat [Melepaskan Drive Optis\)](file:///C:/data/systems/ins1464/in/sm/optical.htm#wp1180116).
- 4. Lepaskan penutup modul (lihat [Melepaskan Penutup Modul](file:///C:/data/systems/ins1464/in/sm/cover.htm#wp1223484)).
- 5. Lepaskan panel tombol daya (lihat [Melepaskan Panel Tombol Daya](file:///C:/data/systems/ins1464/in/sm/powerpan.htm#wp1044398)).
- 6. Lepaskan keyboard (lihat [Melepaskan Keyboard](file:///C:/data/systems/ins1464/in/sm/keyboard.htm#wp1188497)).
- 7. Lepaskan palm rest (lihat [Melepaskan Palm Rest](file:///C:/data/systems/ins1464/in/sm/palmrest.htm#wp1051070)).
- 8. Lepaskan koneksi kabel mikrofon dari konektornya pada board sistem.
- 9. Geser perlahan dan angkat mikrofon dari slot di dasar komputer.

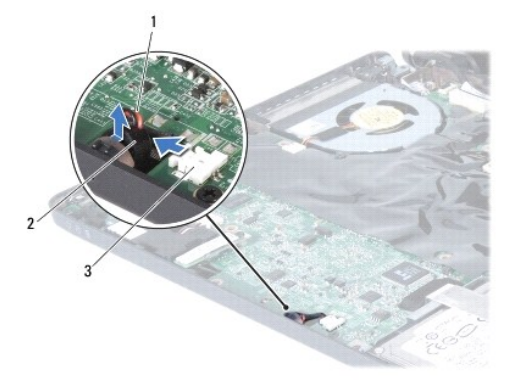

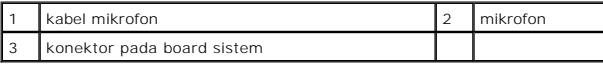

# <span id="page-36-2"></span>**Memasang Kembali Mikrofon**

- 1. Ikuti prosedur di bagian [Sebelum Anda Mulai](file:///C:/data/systems/ins1464/in/sm/before.htm#wp1438061).
- 2. Geser mikrofon ke dalam slot di dasar komputer.
- <span id="page-37-0"></span>3. Sambungkan kabel mikrofon ke konektor pada board sistem.
- 4. Pasang kembali palm rest (lihat [Memasang Kembali Palm Rest\)](file:///C:/data/systems/ins1464/in/sm/palmrest.htm#wp1075502).
- 5. Pasang kembali keyboard (lihat [Memasang Kembali Keyboard\)](file:///C:/data/systems/ins1464/in/sm/keyboard.htm#wp1202698).
- 6. Pasang kembali panel tombol daya (lihat [Memasang Kembali Panel Tombol Daya\)](file:///C:/data/systems/ins1464/in/sm/powerpan.htm#wp1061007).
- 7. Pasang kembali penutup modul (lihat [Memasang Kembali Penutup Modul\)](file:///C:/data/systems/ins1464/in/sm/cover.htm#wp1229256).
- 8. Pasang kembali drive optis (lihat [Memasang Kembali Drive Optis](file:///C:/data/systems/ins1464/in/sm/optical.htm#wp1192106)).
- 9. Pasang kembali baterai (lihat [Memasang Kembali Baterai](file:///C:/data/systems/ins1464/in/sm/battery.htm#wp1199757)).

# PERHATIAN: Sebelum menyalakan komputer, pasang kembali semua baut dan pastikan tidak ada baut yang tertinggal di dalam komputer. Baut<br>yang tertinggal di dalam komputer dapat menyebabkan kerusakan pada komputer.

### <span id="page-38-0"></span> **Mini-Card Nirkabel Manual Servis Dell™ Inspiron™ 1464**

- **[Melepaskan Mini-Card](#page-38-1)**
- **Memasang Kembali Mini**
- PERINGATAN: Sebelum mengerjakan bagian dalam komputer, bacalah informasi keselamatan yang dikirimkan bersama komputer Anda. Untuk<br>informasi praktik keselamatan terbaik tambahan, kunjungi Laman Pemenuhan Peraturan pada www.
- PERHATIAN: Hanya teknisi servis yang berkualifikasi yang boleh mengerjakan reparasi pada komputer Anda. Kerusakan yang terjadi akibat<br>pekerjaan servis yang tidak diotorisasi oleh Dell™ tidak akan ditanggung oleh garansi A
- **PERHATIAN: Untuk menghindari terkena sengatan listrik, gunakan gelang antistatis atau pegang permukaan logam yang tidak dicat secara berkala.**
- **PERHATIAN: Untuk mencegah kerusakan pada board sistem, lepaskan baterai utama (lihat [Melepaskan Baterai\)](file:///C:/data/systems/ins1464/in/sm/battery.htm#wp1199649) sebelum mengerjakan bagian dalam komputer.**
- PERHATIAN: Saat Mini-Card tidak terpasang pada komputer, simpan Mini-Card dalam kemasan pelindung antistatis (lihat "Perlindungan Terhadap<br>Pelepasan Muatan Elektrostatis" pada instruksi keselamatan yang dikirimkan bersama
- Ø **CATATAN:** Dell tidak menjamin kompatibilitas atau tidak menyediakan dukungan untuk Mini-Card yang diperoleh dari produsen selain Dell.
- **CATATAN:** Tergantung pada konfigurasi komputer saat dijual, slot Mini-Card mungkin memiliki atau tidak memiliki Mini-Card yang terpasang di dalam slot.

Jika Anda memesan Mini-Card nirkabel dengan komputer Anda, kartu telah dipasang di dalam komputer.

Komputer Anda mendukung satu slot Mini-Card ukuran setengah untuk Wireless Local Area Network (WLAN) Mini-Card.

# <span id="page-38-1"></span>**Melepaskan Mini-Card**

- 1. Ikuti prosedur di bagian [Sebelum Anda Mulai](file:///C:/data/systems/ins1464/in/sm/before.htm#wp1438061).
- 2. Lepaskan baterai (lihat [Melepaskan Baterai](file:///C:/data/systems/ins1464/in/sm/battery.htm#wp1199649))
- 3. Lepaskan penutup modul (lihat [Melepaskan Penutup Modul](file:///C:/data/systems/ins1464/in/sm/cover.htm#wp1223484)).
- 4. Lepaskan kabel antena dari Mini-Card.
- 5. Lepaskan baut yang menahan Mini-Card ke board sistem.
- 6. Angkat Mini-Card dari konektor pada board sistem.

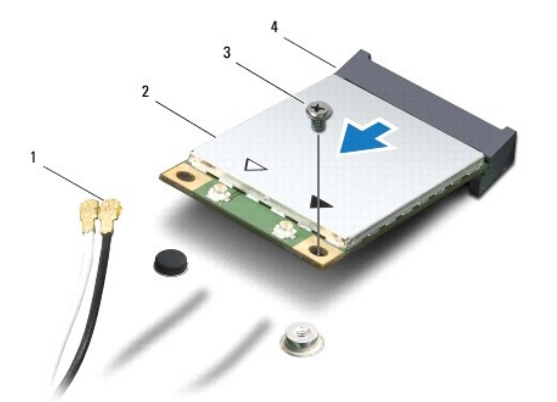

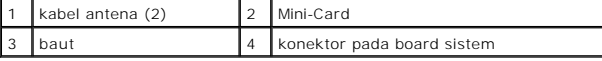

# <span id="page-39-1"></span><span id="page-39-0"></span>**Memasang Kembali Mini-Card**

- 1. Ikuti prosedur di bagian [Sebelum Anda Mulai](file:///C:/data/systems/ins1464/in/sm/before.htm#wp1438061).
- 2. Lepaskan Mini-Card baru dari kemasannya.
- **PERHATIAN: Gunakan tekanan yang kuat dan merata untuk memasukkan kartu ke tempatnya. Jangan gunakan tenaga secara berlebihan karena dapat merusak konektor.**
- **PERHATIAN: Konektor dikunci untuk memastikan pemasangan yang benar. Jika Anda merasakan adanya resistansi, periksa konektor pada kartu dan board sistem, dan luruskan ulang kartu.**

**PERHATIAN: Untuk mencegah kerusakan pada Mini-Card, jangan pernah meletakkan kabel di bawah kartu.**

- 3. Dengan label Mini-Card menghadap ke atas, pasang Mini-Card pada sudut 45-derajat ke dalam konektor board sistem yang sesuai.
- 4. Tekan ke bawah ujung lain dari Mini-Card ke dalam slot pada board sistem dan pasang kembali baut yang menahan Mini-Card ke board sistem.
- 5. Sambungkan kabel antena putih ke konektor WLAN utama berlabel segitiga putih. Sambungkan kabel antena hitam ke konektor WLAN tambahan berlabel segitiga hitam.
- 6. Pasang kembali penutup modul (lihat [Memasang Kembali Penutup Modul\)](file:///C:/data/systems/ins1464/in/sm/cover.htm#wp1229256).
- 7. Pasang kembali baterai (lihat [Memasang Kembali Baterai](file:///C:/data/systems/ins1464/in/sm/battery.htm#wp1199757)).
- PERHATIAN: Sebelum menyalakan komputer, pasang kembali semua baut dan pastikan tidak ada baut yang tertinggal di dalam komputer. Baut<br>yang tertinggal di dalam komputer dapat menyebabkan kerusakan pada komputer.
- 8. Instal driver dan utilitas untuk komputer Anda jika diperlukan. Untuk informasi lebih lanjut, lihat *Panduan Teknologi Dell*.

**CATATAN:** Jika Anda memasang kartu komunikasi dari produsen selain Dell, Anda harus menginstal driver dan utilitas yang sesuai. Untuk informasi lebih<br>Ianjut tentang driver umum, lihat *Panduan Teknologi Dell.* 

### <span id="page-40-0"></span>**Drive Optis Manual Servis Dell™ Inspiron™ 1464**

- **O** [Melepaskan Drive Optis](#page-40-1)
- **O** Memasang Kembali Drive

# PERINGATAN: Sebelum mengerjakan bagian dalam komputer, bacalah informasi keselamatan yang dikirimkan bersama komputer Anda. Untuk<br>informasi praktik keselamatan terbaik tambahan, kunjungi Laman Pemenuhan Peraturan pada www.

- PERHATIAN: Hanya teknisi servis yang berkualifikasi yang boleh mengerjakan reparasi pada komputer Anda. Kerusakan yang terjadi akibat<br>pekerjaan servis yang tidak diotorisasi oleh Dell™ tidak akan ditanggung oleh garansi A
- **PERHATIAN: Untuk menghindari terkena sengatan listrik, gunakan gelang antistatis atau pegang permukaan logam yang tidak dicat (seperti panel belakang) secara berkala.**

**PERHATIAN: Untuk mencegah kerusakan pada board sistem, lepaskan baterai utama (lihat [Melepaskan Baterai\)](file:///C:/data/systems/ins1464/in/sm/battery.htm#wp1199649) sebelum mengerjakan bagian dalam komputer.**

# <span id="page-40-1"></span>**Melepaskan Drive Optis**

- 1. Ikuti prosedur di bagian [Sebelum Anda Mulai](file:///C:/data/systems/ins1464/in/sm/before.htm#wp1438061).
- 2. Lepaskan baterai (lihat [Melepaskan Baterai](file:///C:/data/systems/ins1464/in/sm/battery.htm#wp1199649))
- 3. Lepaskan baut yang menahan drive optis ke dasar komputer.
- 4. Dorong drive optis keluar dari tempatnya.

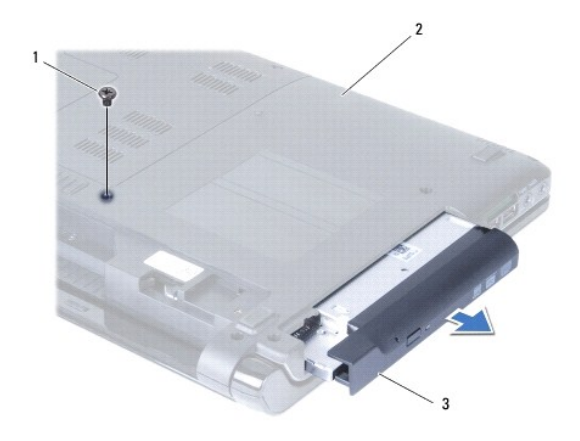

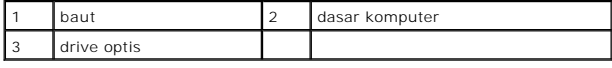

# <span id="page-40-2"></span>**Memasang Kembali Drive Optis**

- 1. Ikuti prosedur di bagian [Sebelum Anda Mulai](file:///C:/data/systems/ins1464/in/sm/before.htm#wp1438061).
- 2. Geser drive optis ke dalam tempat drive optis.
- 3. Pasang kembali baut yang menahan drive optis ke dasar komputer.
- 4. Pasang kembali baterai (lihat [Memasang Kembali Baterai](file:///C:/data/systems/ins1464/in/sm/battery.htm#wp1199757)).

PERHATIAN: Sebelum menyalakan komputer, pasang kembali semua baut dan pastikan tidak ada baut yang tertinggal di dalam komputer. Baut<br>yang tertinggal di dalam komputer dapat menyebabkan kerusakan pada komputer.

### <span id="page-42-0"></span> **Palm Rest**

**Manual Servis Dell™ Inspiron™ 1464** 

- [Melepaskan Palm Rest](#page-42-1)
- **O** [Memasang Kembali Palm Rest](#page-43-1)
- PERINGATAN: Sebelum mengerjakan bagian dalam komputer, bacalah informasi keselamatan yang dikirimkan bersama komputer Anda. Untuk<br>informasi praktik keselamatan terbaik tambahan, kunjungi Laman Pemenuhan Peraturan pada www.
- **PERHATIAN: Untuk menghindari terkena sengatan listrik, gunakan gelang antistatis atau pegang permukaan logam yang tidak dicat secara berkala.**
- PERHATIAN: Hanya teknisi servis yang berkualifikasi yang boleh mengerjakan reparasi pada komputer Anda. Kerusakan yang terjadi akibat<br>pekerjaan servis yang tidak diotorisasi oleh Dell™ tidak akan ditanggung oleh garansi A

**PERHATIAN: Untuk mencegah kerusakan pada board sistem, lepaskan baterai utama (lihat [Melepaskan Baterai\)](file:///C:/data/systems/ins1464/in/sm/battery.htm#wp1199649) sebelum mengerjakan bagian dalam komputer.**

# <span id="page-42-1"></span>**Melepaskan Palm Rest**

- 1. Ikuti prosedur di bagian [Sebelum Anda Mulai](file:///C:/data/systems/ins1464/in/sm/before.htm#wp1438061).
- 2. Lepaskan baterai (lihat [Melepaskan Baterai](file:///C:/data/systems/ins1464/in/sm/battery.htm#wp1199649)).
- 3. Lepaskan drive optis (lihat [Melepaskan Drive Optis\)](file:///C:/data/systems/ins1464/in/sm/optical.htm#wp1180116).
- 4. Lepaskan penutup modul (lihat [Melepaskan Penutup Modul](file:///C:/data/systems/ins1464/in/sm/cover.htm#wp1223484)).
- 5. Lepaskan koneksi kabel antena Mini-Card (lihat [langkah 4](file:///C:/data/systems/ins1464/in/sm/minicard.htm#wp1197327) di bagian [Melepaskan Mini-Card\)](file:///C:/data/systems/ins1464/in/sm/minicard.htm#wp1181641).
- 6. Perhatikan perutean kabel antena Mini-Card dan lepaskan kabel dari pengarah peruteannya di bagian bawah komputer.
- 7. Lepaskan sebelas baut yang menahan palm rest ke dasar komputer.

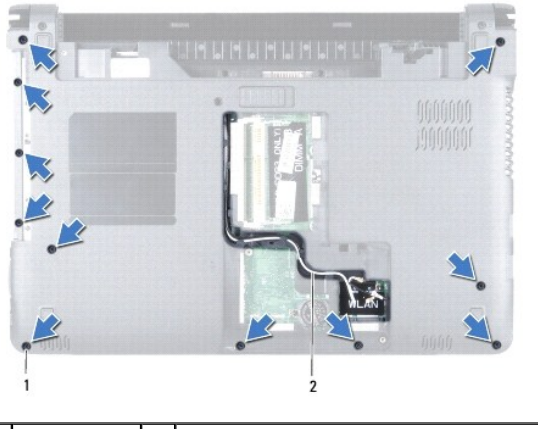

baut (11) 2 perutean kabel antena Mini-Card

- 8. Lepaskan panel tombol daya (lihat [Melepaskan Panel Tombol Daya](file:///C:/data/systems/ins1464/in/sm/powerpan.htm#wp1044398)).
- 9. Lepaskan keyboard (lihat [Melepaskan Keyboard](file:///C:/data/systems/ins1464/in/sm/keyboard.htm#wp1188497)).
- 10. Angkat kait konektor, lalu tarik tab penarik untuk melepaskan koneksi kabel panel sentuh dari konektor pada board sistem.
- 11. Tarik kabel antena Mini-Card ke atas melalui slot di dasar komputer.
- 12. Perhatikan perutean kabel antena Mini-Card dan lepaskan dari pengarah peruteannya pada palm rest.
- 13. Lepaskan empat baut yang menahan palm rest di dasar komputer.

<span id="page-43-0"></span>**PERHATIAN: Pisahkan palm rest dengan hati-hati dari dasar komputer untuk mencegah kerusakan palm rest.**

- 14. Mulai dari bagian kanan atau kiri palm rest, gunakan jari tangan Anda untuk memisahkan palm rest dari dasar komputer.
- 15. Angkat palm rest dari dasar komputer.

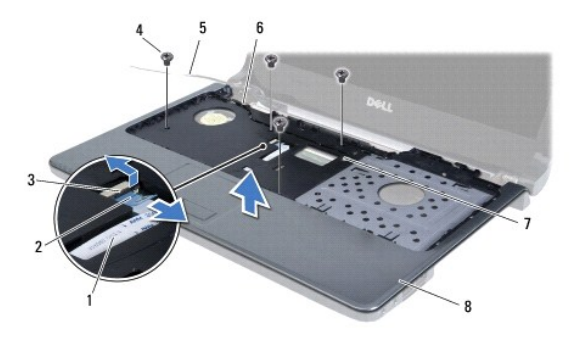

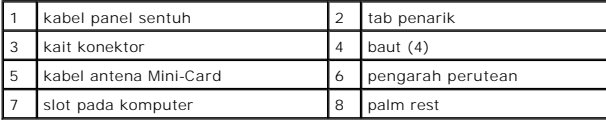

# <span id="page-43-1"></span>**Memasang Kembali Palm Rest**

- 1. Ikuti prosedur di bagian [Sebelum Anda Mulai](file:///C:/data/systems/ins1464/in/sm/before.htm#wp1438061).
- 2. Luruskan palm rest pada dasar komputer dan pasang palm rest ke tempatnya.
- 3. Geser kabel panel sentuh ke dalam konektor pada board sistem, dan tekan kait konektor ke bawah untuk mengencangkan kabel.
- 4. Pasang kembali empat baut yang menahan palm rest di dasar komputer.
- 5. Rutekan kabel antena Mini-Card melalui pengarah peruteannya pada palm rest.
- 6. Rutekan kabel antena Mini-Card melalui slot di dasar komputer.
- 7. Balikkan komputer.
- 8. Pasang kembali sebelas baut yang menahan palm rest ke dasar komputer.
- 9. Rutekan dan sambungkan kabel antena Mini-Card (lihat [langkah 5](file:///C:/data/systems/ins1464/in/sm/minicard.htm#wp1197440) di bagian [Memasang Kembali Mini-Card\)](file:///C:/data/systems/ins1464/in/sm/minicard.htm#wp1181718).
- 10. Pasang kembali keyboard (lihat [Memasang Kembali Keyboard\)](file:///C:/data/systems/ins1464/in/sm/keyboard.htm#wp1202698).
- 11. Pasang kembali panel tombol daya (lihat [Memasang Kembali Panel Tombol Daya\)](file:///C:/data/systems/ins1464/in/sm/powerpan.htm#wp1061007)
- 12. Pasang kembali penutup modul (lihat [Memasang Kembali Penutup Modul\)](file:///C:/data/systems/ins1464/in/sm/cover.htm#wp1229256).
- 13. Pasang kembali drive optis (lihat [Memasang Kembali Drive Optis](file:///C:/data/systems/ins1464/in/sm/optical.htm#wp1192106)).
- 14. Pasang kembali baterai (lihat [Memasang Kembali Baterai](file:///C:/data/systems/ins1464/in/sm/battery.htm#wp1199757)).

PERHATIAN: Sebelum menyalakan komputer, pasang kembali semua baut dan pastikan tidak ada baut yang tertinggal di dalam komputer. Baut<br>yang tertinggal di dalam komputer dapat menyebabkan kerusakan pada komputer.

### <span id="page-44-0"></span>**Panel Tombol Daya Manual Servis Dell™ Inspiron™ 1464**

- [Melepaskan Panel Tombol Daya](#page-44-1)
- Memasang Kembali Panel Tombol D
- PERINGATAN: Sebelum mengerjakan bagian dalam komputer, bacalah informasi keselamatan yang dikirimkan bersama komputer Anda. Untuk<br>informasi praktik keselamatan terbaik tambahan, kunjungi Laman Pemenuhan Peraturan pada www.
- PERHATIAN: Hanya teknisi servis yang berkualifikasi yang boleh mengerjakan reparasi pada komputer Anda. Kerusakan yang terjadi akibat<br>pekerjaan servis yang tidak diotorisasi oleh Dell™ tidak akan ditanggung oleh garansi A
- **PERHATIAN: Untuk menghindari terkena sengatan listrik, gunakan gelang antistatis atau pegang permukaan logam yang tidak dicat secara berkala.**

**PERHATIAN: Untuk mencegah kerusakan pada board sistem, lepaskan baterai utama (lihat [Melepaskan Baterai\)](file:///C:/data/systems/ins1464/in/sm/battery.htm#wp1199649) sebelum mengerjakan bagian dalam komputer.**

# <span id="page-44-1"></span>**Melepaskan Panel Tombol Daya**

- 1. Ikuti prosedur di bagian [Sebelum Anda Mulai](file:///C:/data/systems/ins1464/in/sm/before.htm#wp1438061).
- 2. Lepaskan baterai (lihat [Melepaskan Baterai](file:///C:/data/systems/ins1464/in/sm/battery.htm#wp1199649))
- 3. Lepaskan kedua baut yang berada di tempat baterai, yang menahan panel tombol daya ke dasar komputer.

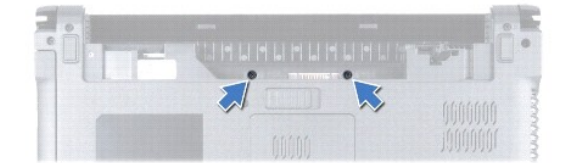

4. Balikkan komputer dan buka display selebar mungkin.

**PERHATIAN: Berhati-hatilah saat melepaskan panel tombol daya. Panel ini sangat sensitif.**

5. Antara kedua engsel, tarik ke atas panel tombol daya untuk melepaskannya dari komputer.

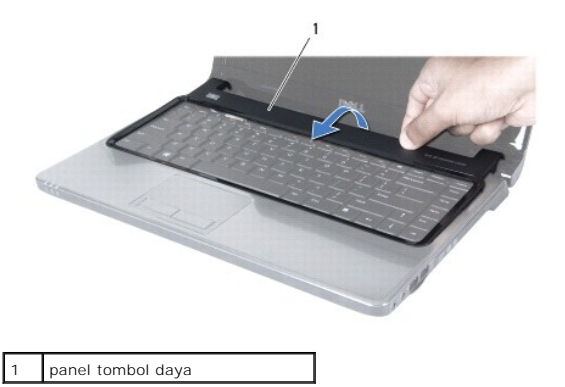

**PERHATIAN: Untuk mencegah kerusakan kabel tombol daya, angkat panel tombol daya dengan sangat hati-hati.**

- 6. Angkat panel tombol daya dan tahan panel pada display.
- 7. Angkat kait konektor, lalu tarik tab penarik untuk melepaskan koneksi kabel tombol daya dari konektor pada board sistem.

8. Lepaskan panel tombol daya dari palm rest.

<span id="page-45-0"></span>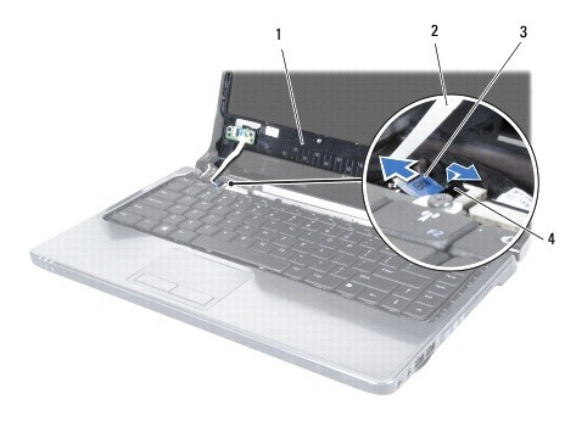

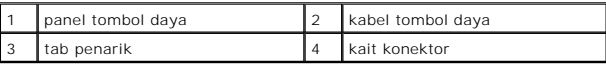

# <span id="page-45-1"></span>**Memasang Kembali Panel Tombol Daya**

- 1. Ikuti prosedur di bagian [Sebelum Anda Mulai](file:///C:/data/systems/ins1464/in/sm/before.htm#wp1438061).
- 2. Geser kabel tombol daya ke dalam konektor pada board sistem, dan tekan kait konektor ke bawah untuk mengencangkan kabel.
- 3. Luruskan tab pada panel tombol daya dengan slot pada palm rest dan masukkan panel tombol daya ke dalam tempatnya secara hati-hati.
- 4. Tutuplah komputer dan balikkan.
- 5. Pasang kembali kedua baut yang menahan panel tombol daya ke dasar komputer.
- 6. Pasang kembali baterai (lihat [Memasang Kembali Baterai](file:///C:/data/systems/ins1464/in/sm/battery.htm#wp1199757)).
- PERHATIAN: Sebelum menyalakan komputer, pasang kembali semua baut dan pastikan tidak ada baut yang tertinggal di dalam komputer. Baut<br>yang tertinggal di dalam komputer dapat menyebabkan kerusakan pada komputer.

### <span id="page-46-0"></span> **Speaker**

**Manual Servis Dell™ Inspiron™ 1464** 

- **[Melepaskan Speaker](#page-46-1)**
- **O** Memasang Kembali S
- PERINGATAN: Sebelum mengerjakan bagian dalam komputer, bacalah informasi keselamatan yang dikirimkan bersama komputer Anda. Untuk<br>informasi praktik keselamatan terbaik tambahan, kunjungi Laman Pemenuhan Peraturan pada www.
- PERHATIAN: Hanya teknisi servis yang berkualifikasi yang boleh mengerjakan reparasi pada komputer Anda. Kerusakan yang terjadi akibat<br>pekerjaan servis yang tidak diotorisasi oleh Dell™ tidak akan ditanggung oleh garansi A
- **PERHATIAN: Untuk menghindari terkena sengatan listrik, gunakan gelang antistatis atau pegang permukaan logam yang tidak dicat secara berkala.**

**PERHATIAN: Untuk mencegah kerusakan pada board sistem, lepaskan baterai utama (lihat [Melepaskan Baterai\)](file:///C:/data/systems/ins1464/in/sm/battery.htm#wp1199649) sebelum mengerjakan bagian dalam komputer.**

### <span id="page-46-1"></span>**Melepaskan Speaker**

- 1. Ikuti prosedur di bagian [Sebelum Anda Mulai](file:///C:/data/systems/ins1464/in/sm/before.htm#wp1438061).
- 2. Lepaskan baterai (lihat [Melepaskan Baterai](file:///C:/data/systems/ins1464/in/sm/battery.htm#wp1199649))
- 3. Ikuti instruksi dari [langkah 3](file:///C:/data/systems/ins1464/in/sm/sysboard.htm#wp1057062) hingga [langkah 19](file:///C:/data/systems/ins1464/in/sm/sysboard.htm#wp1044746) di bagian [Melepaskan Board Sistem](file:///C:/data/systems/ins1464/in/sm/sysboard.htm#wp1037428).
- 4. Lepaskan kelima baut (tiga dari speaker kiri dan dua dari speaker kanan) yang menahan speaker ke dasar komputer.
- 5. Perhatikan perutean kabel speaker dan lepaskan speaker dari dasar komputer.

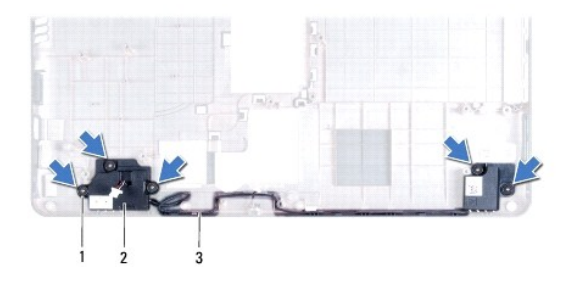

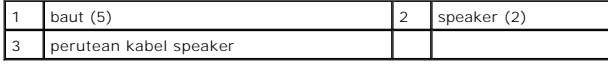

### <span id="page-46-2"></span>**Memasang Kembali Speaker**

- 1. Ikuti prosedur di bagian [Sebelum Anda Mulai](file:///C:/data/systems/ins1464/in/sm/before.htm#wp1438061).
- 2. Pasang speaker di dasar komputer.
- 3. Rutekan kabel speaker pada pengarah peruteannya di dasar komputer.
- 4. Pasang kembali kelima baut (tiga di speaker kiri dan dua di kanan) yang menahan speaker ke dasar komputer.
- 5. Ikuti instruksi dari [langkah 5](file:///C:/data/systems/ins1464/in/sm/sysboard.htm#wp1056875) hingga [langkah 24](file:///C:/data/systems/ins1464/in/sm/sysboard.htm#wp1033543) di bagian [Memasang Kembali Board Sistem](file:///C:/data/systems/ins1464/in/sm/sysboard.htm#wp1050884).

**PERHATIAN: Sebelum menyalakan komputer, pasang kembali semua baut dan pastikan tidak ada baut yang tertinggal di dalam komputer. Baut yang tertinggal di dalam komputer dapat menyebabkan kerusakan pada komputer.**

### <span id="page-48-0"></span> **Board Sistem Manual Servis Dell™ Inspiron™ 1464**

- **O** [Melepaskan Board Sistem](#page-48-1)
- **O** [Memasang Kembali Board Sistem](#page-49-1)
- [Memasukkan Tag Servis ke dalam BIOS](#page-50-1)
- PERINGATAN: Sebelum mengerjakan bagian dalam komputer, bacalah informasi keselamatan yang dikirimkan bersama komputer Anda. Untuk<br>informasi praktik keselamatan terbaik tambahan, kunjungi Laman Pemenuhan Peraturan pada www.

PERHATIAN: Hanya teknisi servis yang berkualifikasi yang boleh mengerjakan reparasi pada komputer Anda. Kerusakan yang terjadi akibat<br>pekerjaan servis yang tidak diotorisasi oleh Dell™ tidak akan ditanggung oleh garansi A

**PERHATIAN: Untuk menghindari terkena sengatan listrik, gunakan gelang antistatis atau pegang permukaan logam yang tidak dicat secara berkala.**

**PERHATIAN: Untuk mencegah kerusakan pada board sistem, lepaskan baterai utama (lihat [Melepaskan Baterai\)](file:///C:/data/systems/ins1464/in/sm/battery.htm#wp1199649) sebelum mengerjakan bagian dalam komputer.**

# <span id="page-48-1"></span>**Melepaskan Board Sistem**

- 1. Ikuti prosedur di bagian [Sebelum Anda Mulai](file:///C:/data/systems/ins1464/in/sm/before.htm#wp1438061).
- 2. Lepaskan baterai (lihat [Melepaskan Baterai](file:///C:/data/systems/ins1464/in/sm/battery.htm#wp1199649))
- 3. Lepaskan drive optis (lihat [Melepaskan Drive Optis\)](file:///C:/data/systems/ins1464/in/sm/optical.htm#wp1180116).
- 4. Lepaskan penutup modul (lihat [Melepaskan Penutup Modul](file:///C:/data/systems/ins1464/in/sm/cover.htm#wp1223484)).
- 5. Lepaskan baterai sel berbentuk koin (lihat [Melepaskan Baterai Sel Berbentuk Koin\)](file:///C:/data/systems/ins1464/in/sm/coinbatt.htm#wp1187814).
- 6. Lepaskan modul memori (lihat [Melepaskan Modul Memori](file:///C:/data/systems/ins1464/in/sm/memory.htm#wp1186694)).
- 7. Lepaskan Mini-Card (lihat [Melepaskan Mini-Card\)](file:///C:/data/systems/ins1464/in/sm/minicard.htm#wp1181641).
- 8. Perhatikan perutean kabel antena Mini-Card dan lepaskan kabel dari pengarah peruteannya di bagian bawah komputer.
- 9. Lepaskan panel tombol daya (lihat [Melepaskan Panel Tombol Daya](file:///C:/data/systems/ins1464/in/sm/powerpan.htm#wp1044398)).
- 10. Lepaskan keyboard (lihat [Melepaskan Keyboard](file:///C:/data/systems/ins1464/in/sm/keyboard.htm#wp1188497)).
- 11. Lepaskan palm rest (lihat [Melepaskan Palm Rest](file:///C:/data/systems/ins1464/in/sm/palmrest.htm#wp1051070)).
- 12. Lepaskan kartu Bluetooth<sup>®</sup> (lihat [Melepaskan Kartu Bluetooth\)](file:///C:/data/systems/ins1464/in/sm/btooth.htm#wp1202501).
- 13. Lepaskan hard drive (lihat [Melepaskan Hard Drive](file:///C:/data/systems/ins1464/in/sm/hdd.htm#wp1205291)).
- 14. Lepaskan kipas prosesor (lihat [Melepaskan Kipas Prosesor](file:///C:/data/systems/ins1464/in/sm/fan.htm#wp1184871)).
- 15. Lepaskan koneksi kabel mikrofon dari konektor pada board sistem (lihat [langkah 8](file:///C:/data/systems/ins1464/in/sm/micropho.htm#wp1194729) di bagian [Melepaskan Mikrofon](file:///C:/data/systems/ins1464/in/sm/micropho.htm#wp1184871)).
- 16. Lepaskan koneksi kabel adaptor AC dari konektor pada board sistem (lihat [langkah 8](file:///C:/data/systems/ins1464/in/sm/acjack.htm#wp1191119) di bagian [Melepaskan Konektor Adaptor AC](file:///C:/data/systems/ins1464/in/sm/acjack.htm#wp1184871)).
- 17. Lepaskan koneksi kabel display dan kabel speaker dari konektornya pada board sistem.
- 18. Lepaskan ketujuh baut yang menahan board sistem ke dasar komputer.

<span id="page-49-0"></span>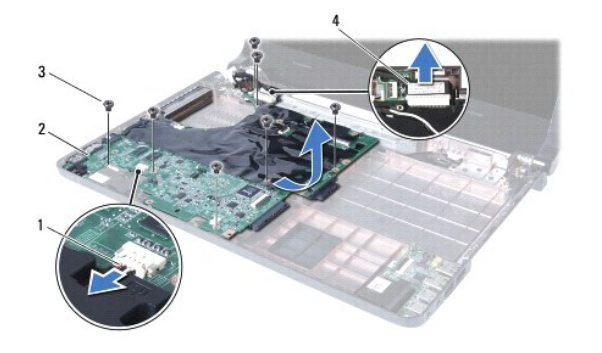

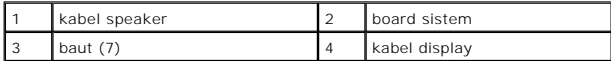

- 19. Lepaskan konektor secara hati-hati dari slot pada komputer dan angkat board sistem dari dasar komputer.
- 20. Balikkan board sistem.
- 21. Lepaskan pendingin prosesor (lihat [Melepaskan Pendingin Prosesor](file:///C:/data/systems/ins1464/in/sm/cpucool.htm#wp1119269)).
- 22. Lepaskan modul prosesor (lihat [Melepaskan Modul Prosesor](file:///C:/data/systems/ins1464/in/sm/cpu.htm#wp1179979)).

# <span id="page-49-1"></span>**Memasang Kembali Board Sistem**

- 1. Ikuti prosedur di bagian [Sebelum Anda Mulai](file:///C:/data/systems/ins1464/in/sm/before.htm#wp1438061).
- 2. Pasang kembali modul prosesor (lihat [Memasang Kembali Modul Prosesor](file:///C:/data/systems/ins1464/in/sm/cpu.htm#wp1181618)).
- 3. Pasang kembali pendingin prosesor (lihat [Memasang Kembali Pendingin Prosesor\)](file:///C:/data/systems/ins1464/in/sm/cpucool.htm#wp1122720).
- 4. Balikkan board sistem.
- 5. Luruskan konektor pada board sistem dengan slot di dasar komputer.
- 6. Gunakan dudukan pelurus di dasar komputer untuk memasang board sistem dengan benar.
- 7. Pasang kembali ketujuh baut yang menahan board sistem ke dasar komputer.
- 8. Sambungkan kabel adaptor AC ke konektor pada board sistem (lihat [langkah 4](file:///C:/data/systems/ins1464/in/sm/acjack.htm#wp1191126) di bagian [Memasang Kembali Konektor Adaptor AC](file:///C:/data/systems/ins1464/in/sm/acjack.htm#wp1184923)).
- 9. Sambungkan kabel mikrofon ke konektor pada board sistem (lihat [langkah 3](file:///C:/data/systems/ins1464/in/sm/micropho.htm#wp1191126) di bagian [Memasang Kembali Mikrofon](file:///C:/data/systems/ins1464/in/sm/micropho.htm#wp1184923)).
- 10. Sambungkan kabel display dan kabel speaker ke konektor pada board sistem.
- 11. Pasang kembali kipas prosesor (lihat [Memasang Kembali Kipas Prosesor\)](file:///C:/data/systems/ins1464/in/sm/fan.htm#wp1184923).
- 12. Pasang kembali hard drive (lihat [Memasang Kembali Hard Drive\)](file:///C:/data/systems/ins1464/in/sm/hdd.htm#wp1205329).
- 13. Pasang kembali kartu Bluetooth (lihat [Memasang Kembali Kartu Bluetooth](file:///C:/data/systems/ins1464/in/sm/btooth.htm#wp1202569)).
- 14. Pasang kembali palm rest (lihat [Memasang Kembali Palm Rest\)](file:///C:/data/systems/ins1464/in/sm/palmrest.htm#wp1075502).
- 15. Pasang kembali keyboard (lihat [Memasang Kembali Keyboard\)](file:///C:/data/systems/ins1464/in/sm/keyboard.htm#wp1202698).
- 16. Pasang kembali panel tombol daya (lihat [Memasang Kembali Panel Tombol Daya\)](file:///C:/data/systems/ins1464/in/sm/powerpan.htm#wp1061007).
- 17. Pasang kembali baterai sel berbentuk koin (lihat [Memasang Kembali Baterai Sel Berbentuk Koin\)](file:///C:/data/systems/ins1464/in/sm/coinbatt.htm#wp1184175).
- 18. Pasang kembali Mini-Card (lihat [Memasang Kembali Mini-Card](file:///C:/data/systems/ins1464/in/sm/minicard.htm#wp1181718)).
- 19. Pasang kembali modul memori (lihat [Memasang Kembali Modul Memori\)](file:///C:/data/systems/ins1464/in/sm/memory.htm#wp1181089).
- <span id="page-50-0"></span>20. Pasang kembali penutup modul (lihat [Memasang Kembali Penutup Modul\)](file:///C:/data/systems/ins1464/in/sm/cover.htm#wp1229256).
- 21. Pasang kembali drive optis (lihat [Memasang Kembali Drive Optis](file:///C:/data/systems/ins1464/in/sm/optical.htm#wp1192106)).
- 22. Pasang kembali baterai (lihat [Memasang Kembali Baterai](file:///C:/data/systems/ins1464/in/sm/battery.htm#wp1199757)).
- PERHATIAN: Sebelum menyalakan komputer, pasang kembali semua baut dan pastikan tidak ada baut yang tertinggal di dalam komputer. Baut<br>yang tertinggal di dalam komputer dapat menyebabkan kerusakan pada komputer.
- 23. Nyalakan komputer.
- **CATATAN:** Setelah Anda memasang kembali board sistem, masukkan Tag Servis komputer ke dalam BIOS board sistem pengganti.
- 24. Masukkan tag servis (lihat [Memasukkan Tag Servis ke dalam BIOS\)](#page-50-1).

# <span id="page-50-1"></span>**Memasukkan Tag Servis ke dalam BIOS**

- 1. Pastikan adaptor AC tersambung dengan baik dan baterai utama terpasang dengan benar.
- 2. Nyalakan komputer.
- 3. Tekan <F2> saat POST untuk masuk ke program pengaturan sistem.
- 4. Masuk ke tab sekuriti dan masukkan tag servis di kolom **Set Service Tag**.

### **Manual Servis Dell™ Inspiron™ 1464**

**CATATAN:** CATATAN menunjukkan informasi penting yang membantu Anda mengoptimalkan penggunaan komputer Anda.

**PERHATIAN: PERHATIAN menunjukkan kerusakan potensial pada perangkat keras atau kehilangan data yang mungkin terjadi dan memberitahukan Anda cara menghindari masalah tersebut.**

**A** PERINGATAN: PERINGATAN menunjukkan potensi terjadinya kerusakan properti, cedera pada seseorang, atau kematian.

### **Informasi dalam dokumen ini dapat diubah tanpa pemberitahuan sebelumnya. © 2009 Dell Inc. Hak cipta dilindungi undang-undang.**

Dilarang keras memperbanyak material ini dalam cara apa pun tanpa izin tertulis Dell Inc.

Merek dagang yang digunakan dalam teks ini: *Dell,* Iogo DELL, dan Inspiron merupakan merek dagang dari Dell Inc.; *Bluetooth* merupakan merek dagang terdaftar yang dimiliki<br>oleh Bluetooth SIG, Inc. dan digunakan oleh deng

Merek dagang lain dan ama dagang yang mungkin digunakan dalam dokumen ini mengaku memiliking memiliki merek dan nama produk mereka. Dell Inc. tidak<br>mengklaim kepemilikan dari merek dagang dan nama dagang selain miliknya se

**Desember 2009 Rev. A00**

### <span id="page-52-0"></span> **Papan USB/Audio Manual Servis Dell™ Inspiron™ 1464**

- [Melepaskan Papan USB/Audio](#page-52-1)
- **[Memasang Kembali Papan USB/Audio](#page-53-1)**
- PERINGATAN: Sebelum mengerjakan bagian dalam komputer, bacalah informasi keselamatan yang dikirimkan bersama komputer Anda. Untuk<br>informasi praktik keselamatan terbaik tambahan, kunjungi Laman Pemenuhan Peraturan pada www.
- PERHATIAN: Hanya teknisi servis yang berkualifikasi yang boleh mengerjakan reparasi pada komputer Anda. Kerusakan yang terjadi akibat<br>pekerjaan servis yang tidak diotorisasi oleh Dell™ tidak akan ditanggung oleh garansi A
- **PERHATIAN: Untuk menghindari terkena sengatan listrik, gunakan gelang antistatis atau pegang permukaan logam yang tidak dicat secara berkala.**

**PERHATIAN: Untuk mencegah kerusakan pada board sistem, lepaskan baterai utama (lihat [Melepaskan Baterai\)](file:///C:/data/systems/ins1464/in/sm/battery.htm#wp1199649) sebelum mengerjakan bagian dalam komputer.**

# <span id="page-52-1"></span>**Melepaskan Papan USB/Audio**

- 1. Ikuti prosedur di bagian [Sebelum Anda Mulai](file:///C:/data/systems/ins1464/in/sm/before.htm#wp1438061).
- 2. Lepaskan baterai (lihat [Melepaskan Baterai](file:///C:/data/systems/ins1464/in/sm/battery.htm#wp1199649)).
- 3. Lepaskan drive optis (lihat [Melepaskan Drive Optis\)](file:///C:/data/systems/ins1464/in/sm/optical.htm#wp1180116).
- 4. Lepaskan penutup modul (lihat [Melepaskan Penutup Modul](file:///C:/data/systems/ins1464/in/sm/cover.htm#wp1223484)).
- 5. Lepaskan panel tombol daya (lihat [Melepaskan Panel Tombol Daya](file:///C:/data/systems/ins1464/in/sm/powerpan.htm#wp1044398)).
- 6. Lepaskan keyboard (lihat [Melepaskan Keyboard](file:///C:/data/systems/ins1464/in/sm/keyboard.htm#wp1188497)).
- 7. Lepaskan palm rest (lihat [Melepaskan Palm Rest](file:///C:/data/systems/ins1464/in/sm/palmrest.htm#wp1051070)).
- 8. Angkat kait konektor dan geser kabel USB/audio dari konektor pada papan USB/audio.
- 9. Lepaskan baut yang menahan papan USB/audio ke dasar komputer.
- 10. Angkat papan USB/audio dan lepaskan konektor USB dan audio dari dasar komputer.

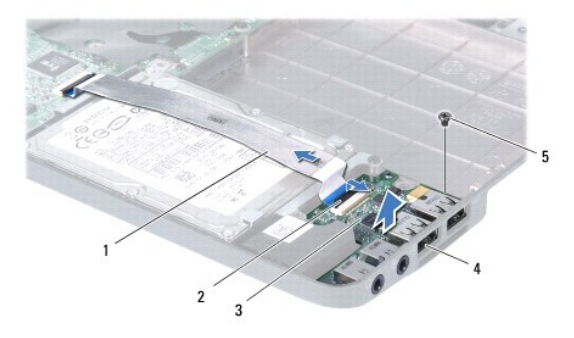

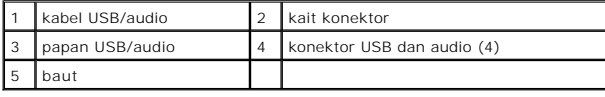

# <span id="page-53-1"></span><span id="page-53-0"></span>**Memasang Kembali Papan USB/Audio**

- 1. Ikuti prosedur di bagian [Sebelum Anda Mulai](file:///C:/data/systems/ins1464/in/sm/before.htm#wp1438061).
- 2. Luruskan konektor pada papan USB/audio dengan slot di dasar komputer.
- 3. Gunakan dudukan pelurus di dasar komputer untuk menempatkan papan USB/audio dengan benar.
- 4. Pasang kembali baut yang menahan papan USB/audio ke dasar komputer.
- 5. Geser kabel USB/audio ke dalam konektor pada papan USB/audio, dan tekan kait konektor ke bawah untuk mengencangkan kabel.
- 6. Pasang kembali palm rest (lihat [Memasang Kembali Palm Rest\)](file:///C:/data/systems/ins1464/in/sm/palmrest.htm#wp1075502).
- 7. Pasang kembali keyboard (lihat [Memasang Kembali Keyboard\)](file:///C:/data/systems/ins1464/in/sm/keyboard.htm#wp1202698).
- 8. Pasang kembali panel tombol daya (lihat [Memasang Kembali Panel Tombol Daya\)](file:///C:/data/systems/ins1464/in/sm/powerpan.htm#wp1061007)
- 9. Pasang kembali penutup modul (lihat [Memasang Kembali Penutup Modul\)](file:///C:/data/systems/ins1464/in/sm/cover.htm#wp1229256).
- 10. Pasang kembali drive optis (lihat [Memasang Kembali Drive Optis](file:///C:/data/systems/ins1464/in/sm/optical.htm#wp1192106)).
- 11. Pasang kembali baterai (lihat [Memasang Kembali Baterai](file:///C:/data/systems/ins1464/in/sm/battery.htm#wp1199757)).

PERHATIAN: Sebelum menyalakan komputer, pasang kembali semua baut dan pastikan tidak ada baut yang tertinggal di dalam komputer. Baut<br>yang tertinggal di dalam komputer dapat menyebabkan kerusakan pada komputer.